## **Suunnitteludokumentti**

Kaapo - Kaavioiden piirto-ohjelma

Helsinki 28.7.2005 Ohjelmistotuotantoprojekti HELSINGIN YLIOPISTO Tietojenkäsittelytieteen laitos

## **Kurssi**

581260 Ohjelmistotuotantoprojekti (6 ov)

## **Projektiryhmä**

Ilari Heikkinen Allan Holsti Tero Kallioinen Kristian Ovaska Mikko Paltamaa Hannu-Pekka Rajaniemi

#### **Asiakas**

Inkeri Verkamo

## **Johtoryhmä**

Juha Taina Sampo Yrjänäinen

## **Kotisivu**

http://www.cs.helsinki.fi/group/oops

## **Versiohistoria**

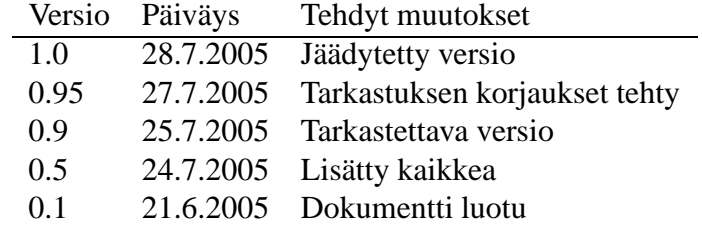

## **Sisältö**

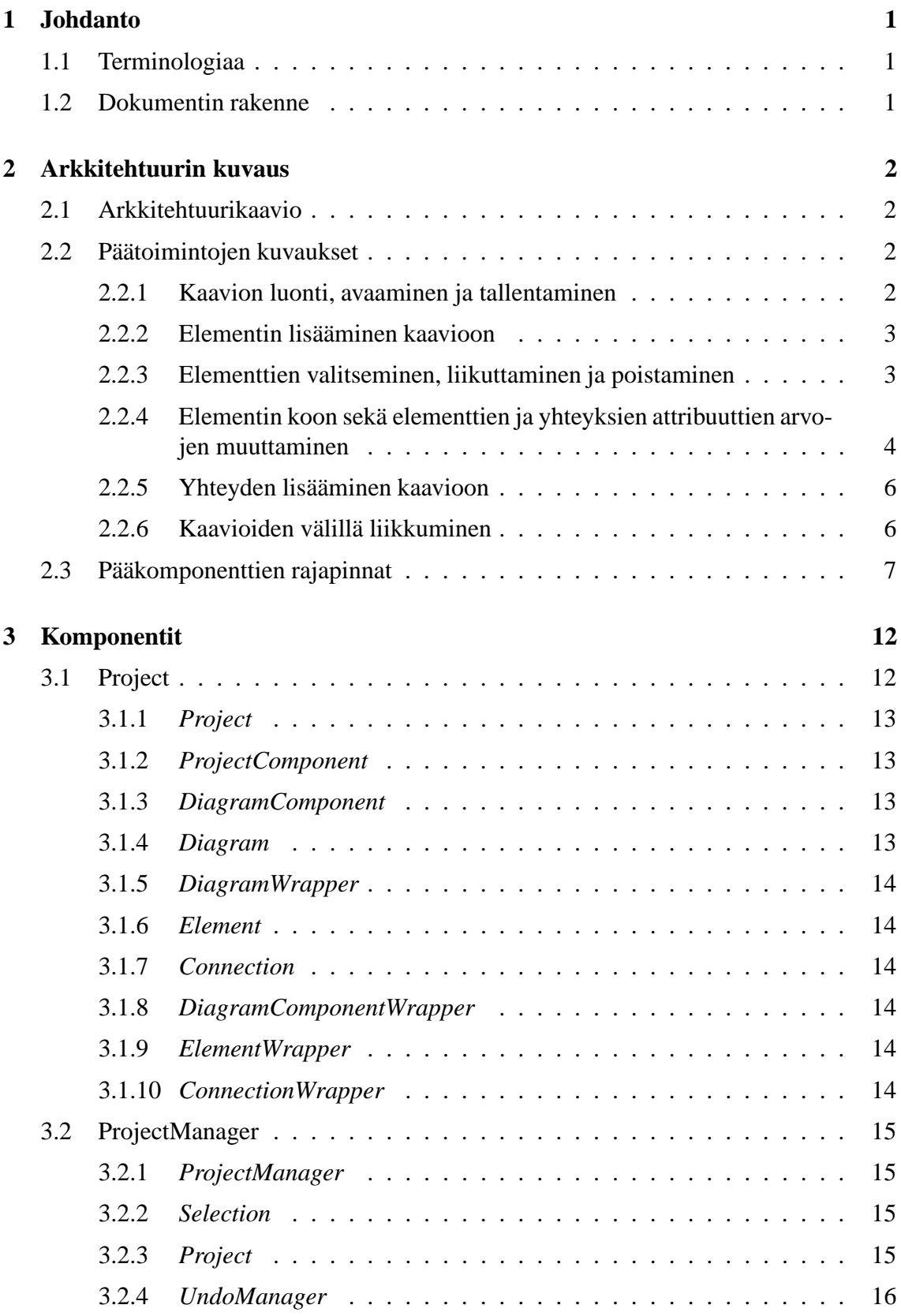

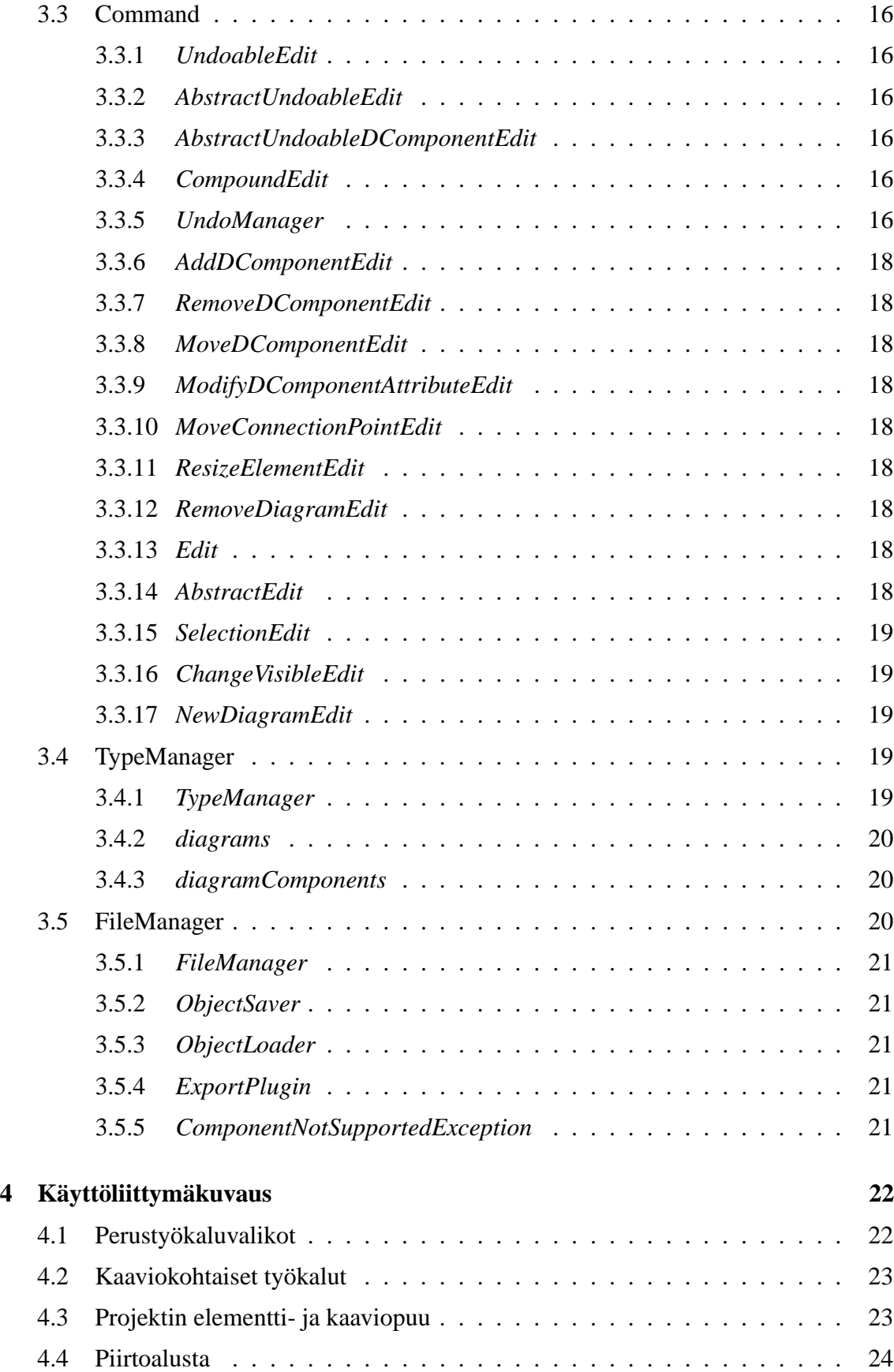

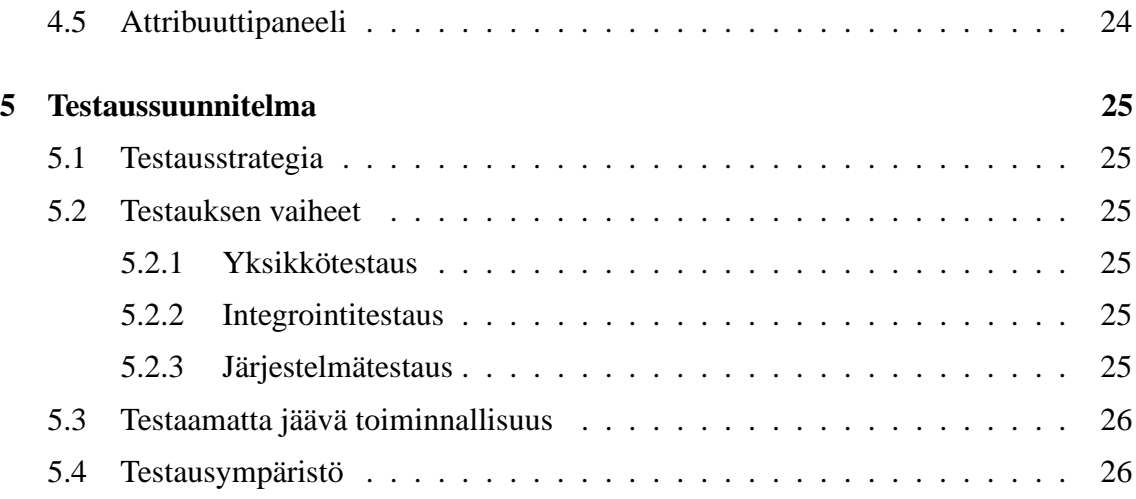

## **Liitteet**

## **1 Laajennetut käyttötapaukset**

## **1 Johdanto**

Oops on Helsingin yliopiston tietojenkäsittelytieteen laitoksen ohjelmistotuotantoryhmä. Tämä on ryhmän toteuttaman geneerisen kaavioiden piirto-ohjelmiston, Kaapon, suunnitteludokumentti. Dokumentissa esitellään järjestelmän komponentit rajapintoineen, kuvataan käyttöliittymä sekä esitellään testaussuunnitelma. Projektiin liittyvä materiaali on saatavissa ryhmän kotisivulta osoitteesta

http://www.cs.helsinki.fi/group/oops

## **1.1 Terminologiaa**

#### • **Kääre (wrapper)**

Kaavion ilmentymä kaaviopuussa tai elementin tai yhteyden ilmentymä kaaviossa.

• **GUI**

Graphical User Interface, graafinen käyttöliittymä. Tässä dokumentissa tarkoittaa käyttöliittymän tarjoavaa pääkomponenttia.

• **Pääkomponentti**

Ohjelmiston osakokonaisuus, jolla on selkeä tehtävänrajaus, mutta joka ei kuitenkaan ole täysin itsenäinen kokonaisuus(osajärjestelmä). Pääkomponentti voi jakautua komponentteihinsa tai suoraan luokkiinsa.

### **1.2 Dokumentin rakenne**

Tässä luvussa, eli luvussa 1 on lyhyt kuvaus projektista, dokumentin termistö ja dokumentin rakenne. Luvussa 2 on esitelty ohjelmiston arkkitehtuuri arkkitehtuurikaavion ja pääkomponenttien rajapintojen muodossa. Lisäksi luvussa on kerrottu päätoimintojen kuvaukset sanallisessa ja sekvenssikaavioiden muodossa. Seuraavassa luvussa, eli luvussa 3 pääkomponentit on esitelty luokkakaavioiden ja -kuvausten tasolla. Käyttöliittymä on kuvattu luvussa 4, testaussuunnitelma luvussa 5 ja siihen liittyvät laajennetut käyttötapaukset luvussa liitteessä 1.

## **2 Arkkitehtuurin kuvaus**

Tässä luvussa esitellään ohjelmiston arkkitehtuuri arkkitehtuurikaavion ja osajärjestelmien rajapintojen muodossa. Lisäksi luvussa on kuvattu päätoimintojen läpivienti sanallisesti ja sekvenssikaavioiden avulla.

## **2.1 Arkkitehtuurikaavio**

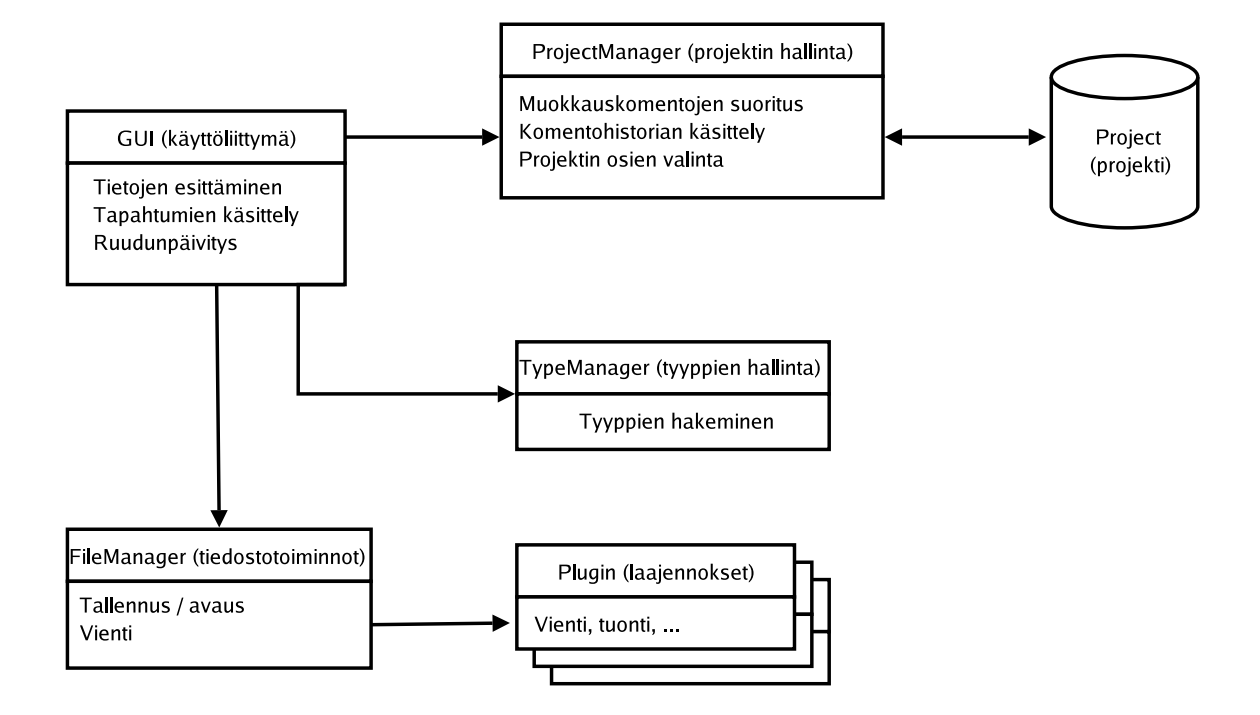

Kuva 1: Arkkitehtuurikaavio

### **2.2 Päätoimintojen kuvaukset**

Seuraavassa on kuvattu ohjelmiston päätoimintojen läpivienti arkkitehtuurin tasolla. Lisäksi liitteessä 1 on esitetty toimintoja tarkemmin kuvaavat sekvenssikaaviot.

#### **2.2.1 Kaavion luonti, avaaminen ja tallentaminen**

Uutta kaaviota luotaessa käyttöliittymä tarjoaa käyttäjän valittavaksi kaaviotyypit, jotka tyyppienhallinta on selvittänyt. Kun käyttäjä on valinnut kaaviotyypin, käyttöliittymä luo sopivan Edit-olion ja välittää sen projektinhallinnalle suoritettavaksi. Lopuksi käyttöliittymä päivittää työkalupalkkinsa vastaamaan kyseisen kaaviotyypin elementti- ja yhteysvalikoimaa. Kaaviot tallennetaan ja avataan projekteittain ja näistä toiminnoista huolehtii tiedostonhallintakomponentti jolle käyttöliittymä välittää projektiolion ja tiedostonimen ja -polun.

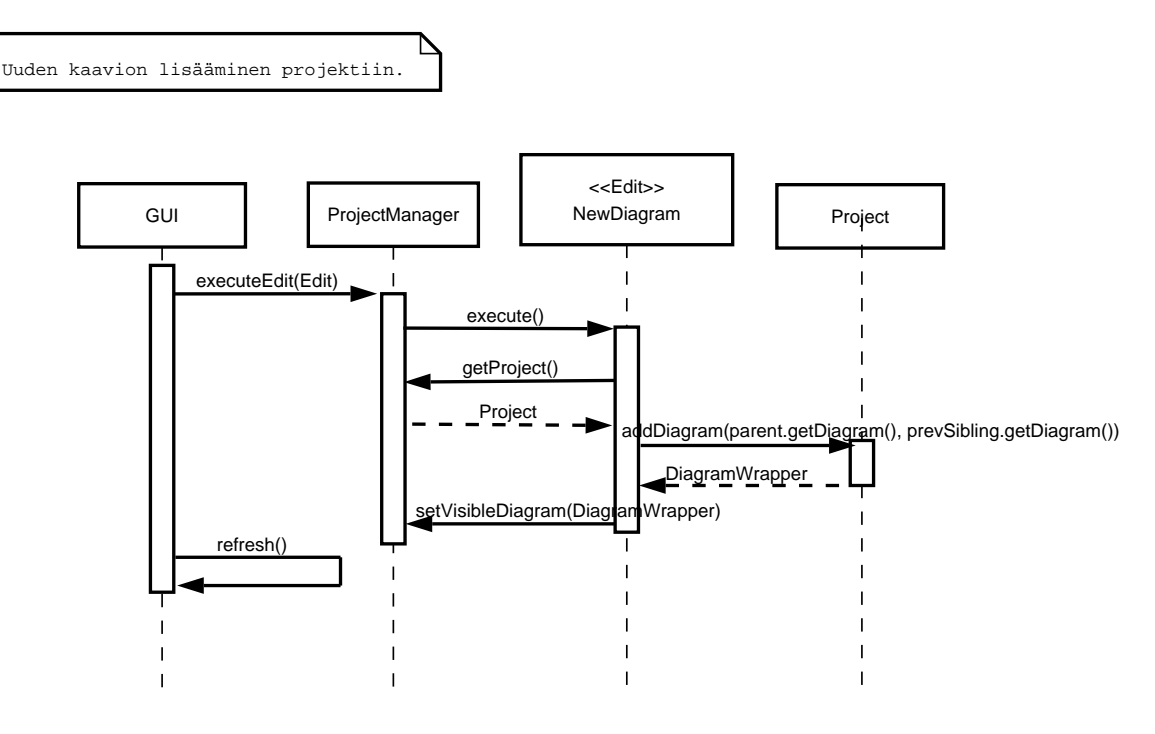

Kuva 2: Kaavion lisääminen projektiin

#### **2.2.2 Elementin lisääminen kaavioon**

Käyttöliittymä sisältää kyseisen projektin edustamaan kaaviotyyppiin liittyvät elementtipainikkeet työkaluriviltään. Valittaessa jokin näistä painikkeista ja klikattaessa piirtoalustalle, käyttöliittymä luo lisäyksestä sopivan UndoableEdit-olion ja välittää sen projektinhallinnalle, joka taas suorituttaa olion ja välittää sen mahdollista Undo-toimintoa varten UndoManagerille.

#### **2.2.3 Elementtien valitseminen, liikuttaminen ja poistaminen**

Kun piirtoalustalle klikataan tai vedetään hiirellä, käyttöliittymä projektinhallinnan avulla selvittää, oliko klikkaus- tai vetoalueella elementtejä. Jos klikkaus tai alueen valinta osui elementtiin, luodaan projektinhallinnassa Selection-olio ja tällöin kaikki muutokset, kuten liikuttamiset ja poistamiset kohdistuvat valittuihin elementteihin. Lisäksi käyttöliittymä piirtää valittujen elementtien ympärille valintaa korostavat kehykset. Jos valittuna on vain yksi elementti, käyttöliittymä kysyy elementiltä sille ominaista attribuuttipaneelia ja esittää sen.

Kun elementti on valittu, se voidaan vetää hiirellä eri kohtaan piirtoalustaa. Tässä käyttöliittymä luo sopivan UndoableEdit-olion ja välittää sen projektinhallinnalle. Projektin-

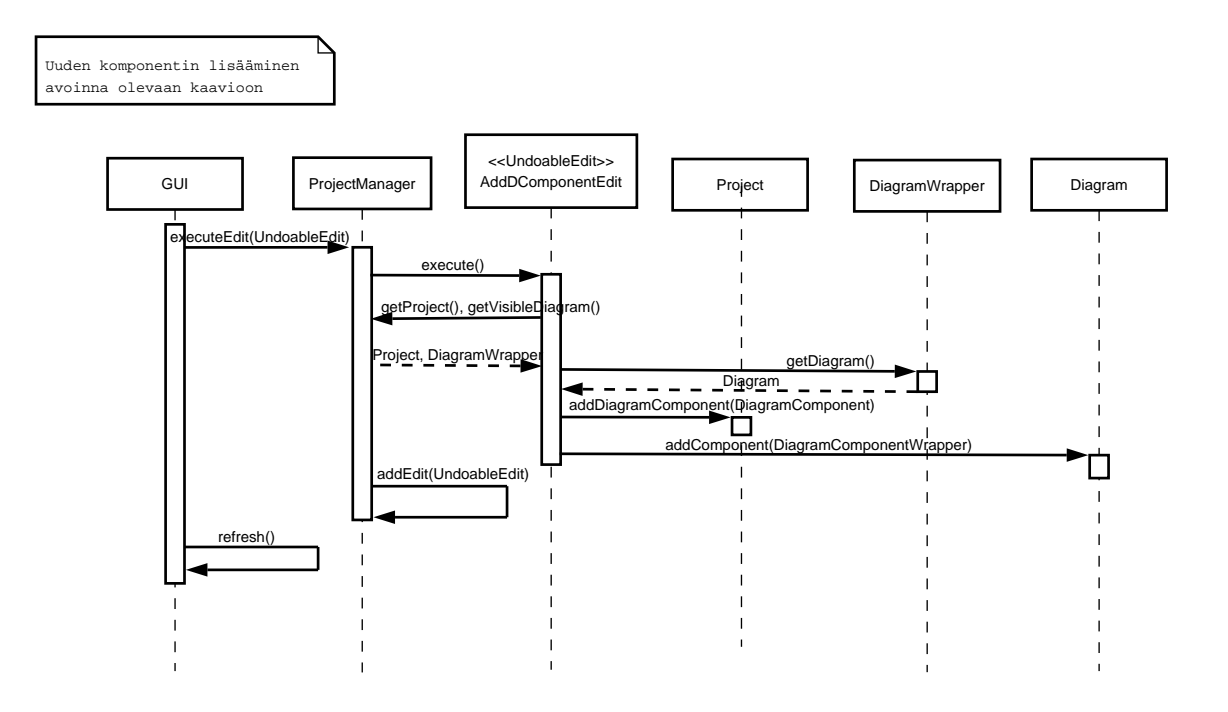

Kuva 3: Elementin lisääminen

hallinta suorituttaa olion ja lisää sen UndoManagerin peruutusjonoon. UndoableEdit-olio itsessään tietää kuinka sen suoritus tapahtuu ja tekee tarvittavat kutsut projektin tietorakenteeseen.

Valittu elementti voidaan myös poistaa. Tässä proseduuri on samankaltainen kuin liikuttamisessa.

#### **2.2.4 Elementin koon sekä elementtien ja yhteyksien attribuuttien arvojen muuttaminen**

Kun piirtoalustalla oleva elementti on valittu, käyttöliittymä piirtää sen ympärille "kahvat", joista hiirellä vetämällä elementin kokoa voi muuttaa. Tällöin käyttöliittymä luo sopivan UndoableEdit-olion, jonka projektinhallinta suorituttaa ja lisää peruutettavien tapahtumien jonoon UndoManageriin.

Kun piirtoalustalla oleva yksittäinen elementti tai yhteys on valittu, käyttöliittymä pyytää elementiltä siihen liittyvät attribuuttipaneelin. Attribuuttien arvojen muuttaminen tapahtuu paneelin tekstikenttiä muuttamalla ja kun muutos on valmis, projekti luo sopivan UndoableEdit-olio, joka suoritetaan projektinhallinnassa.

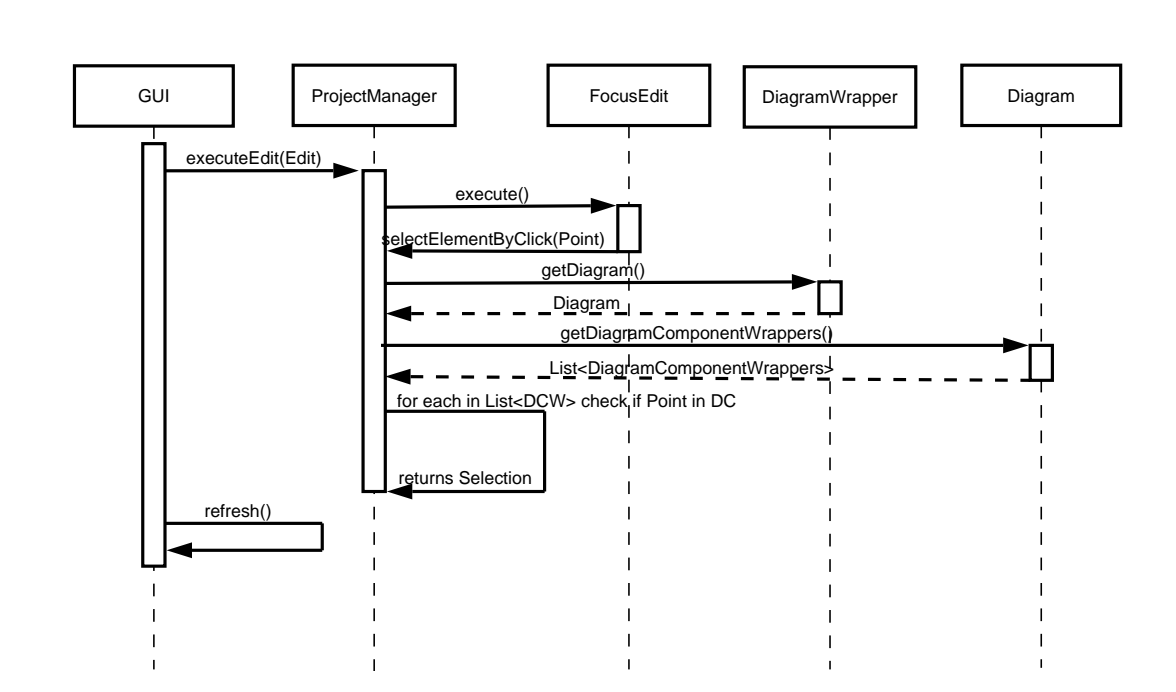

Elementin valinta

Kuva 4: Elementin valitseminen

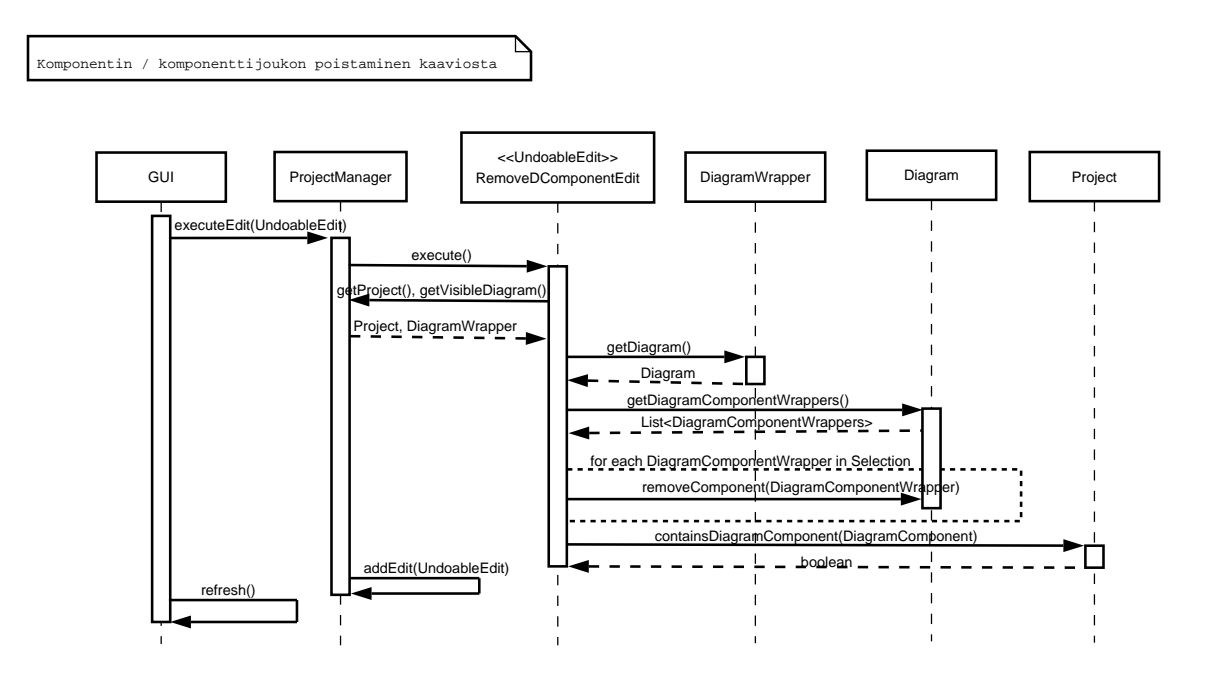

Kuva 5: Elementin poistaminen

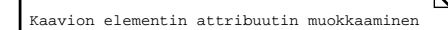

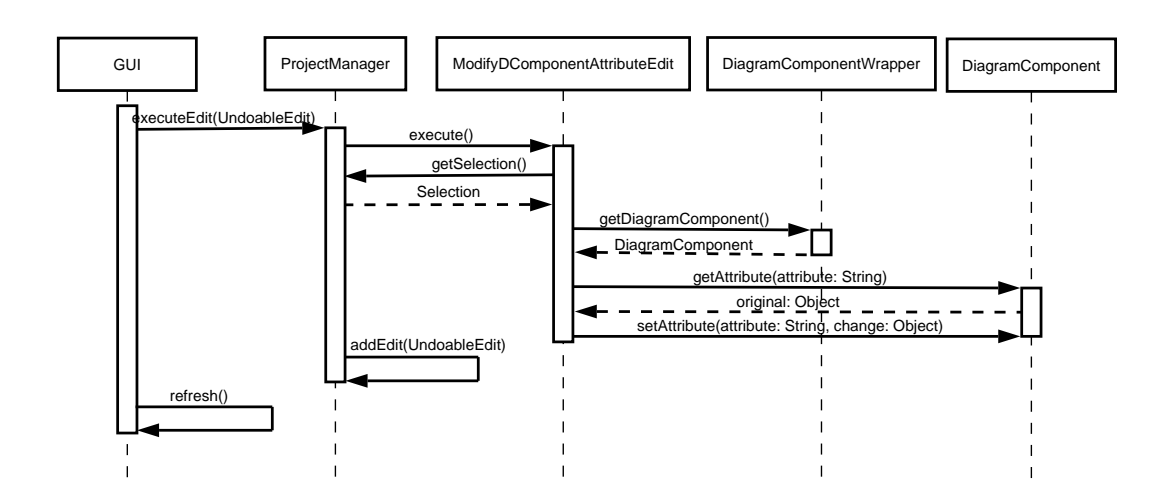

Kuva 6: Attribuuttien muuttaminen

#### **2.2.5 Yhteyden lisääminen kaavioon**

Yhteyden lisääminen tapahtuu pääpiirteissään kuten elementinkin. Kun työkaluriviltä on valittu yhteys, käyttäjä valitsee klikkauksilla yhteyden jäsenet. Tällöin luodaan sopiva UndoableEdit-olio, joka suoritetaan projektinhallinnan toimesta.

### **2.2.6 Kaavioiden välillä liikkuminen**

Eri projektien välillä liikkuminen tapahtuu valitsemalla käyttöliittymän kaaviopuusta haluttu kaavio. Valinnasta luodaan Edit-olio, joka suoritetaan projektinhallinnassa ja suorituksen yhteydessä projektinhallinta päivittää näkyvän kaavion kenttänsä. Lopuksi käyttöliittymä piirtää valitun kaavion.

## **2.3 Pääkomponenttien rajapinnat**

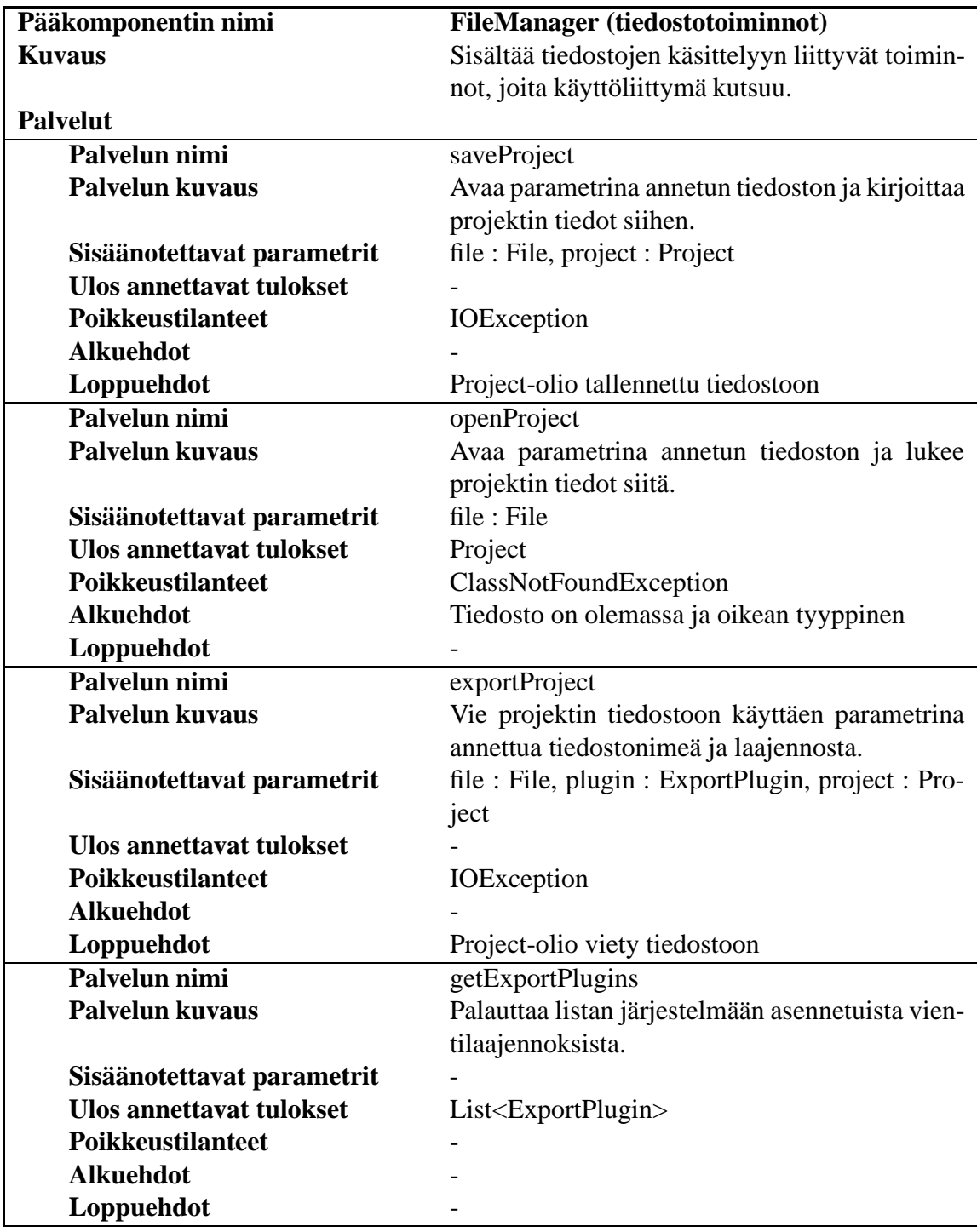

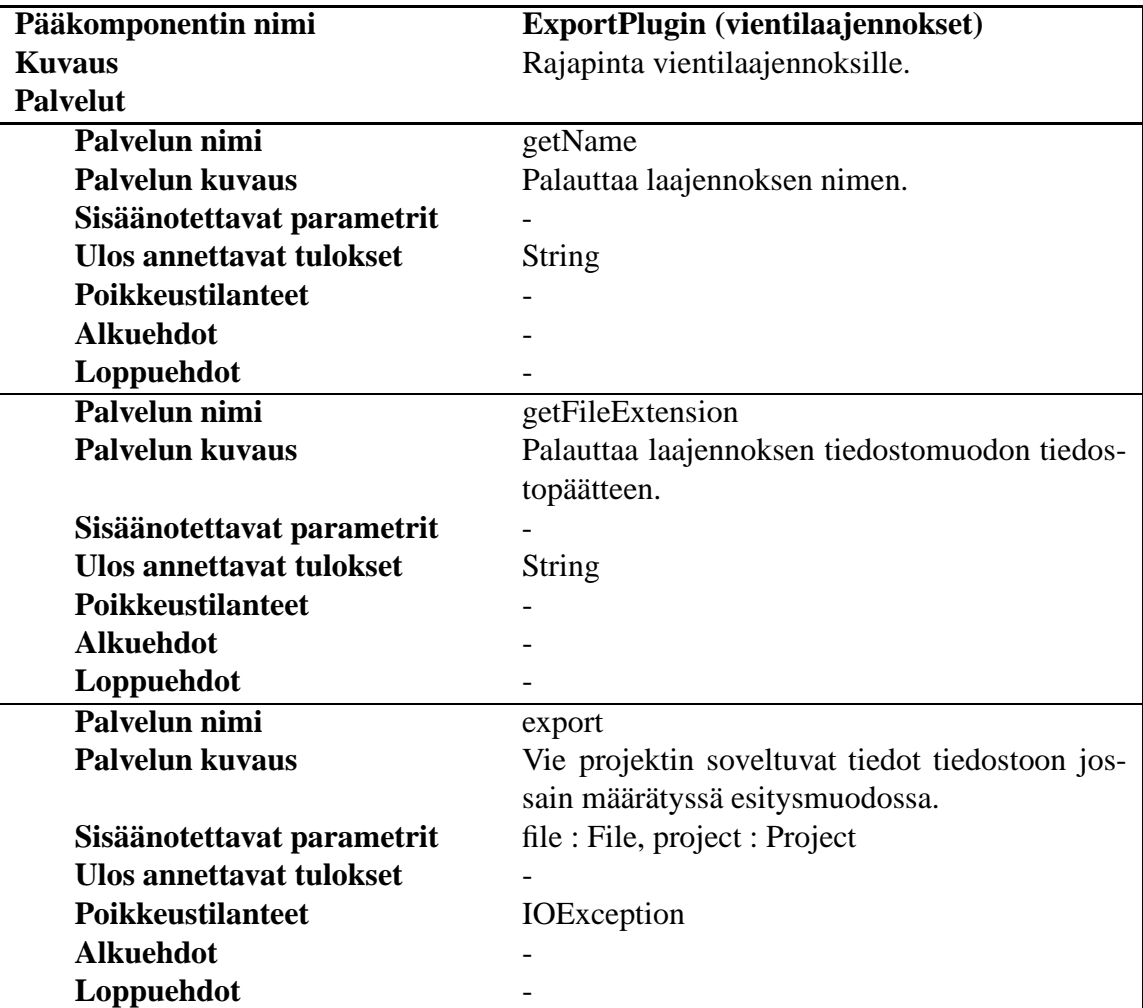

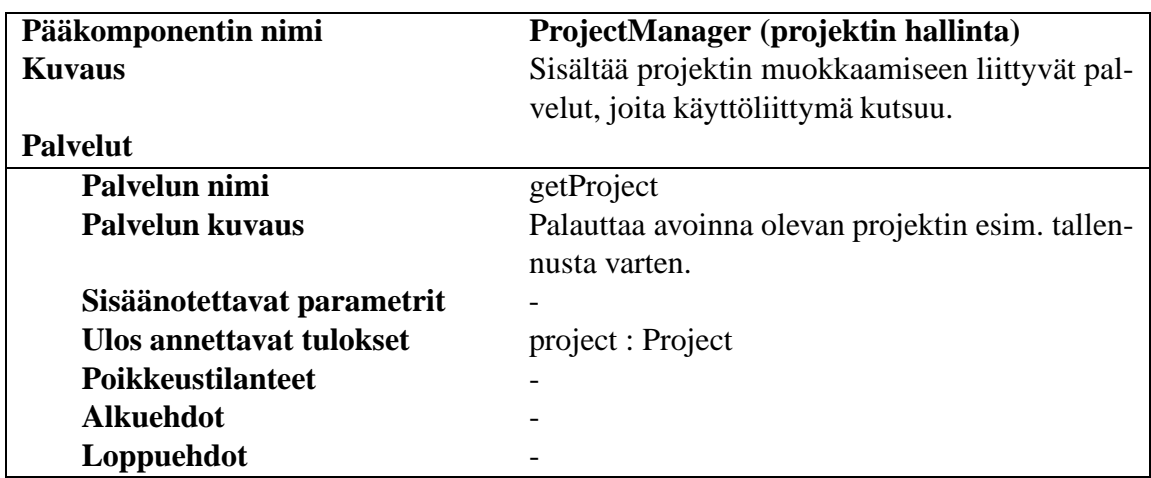

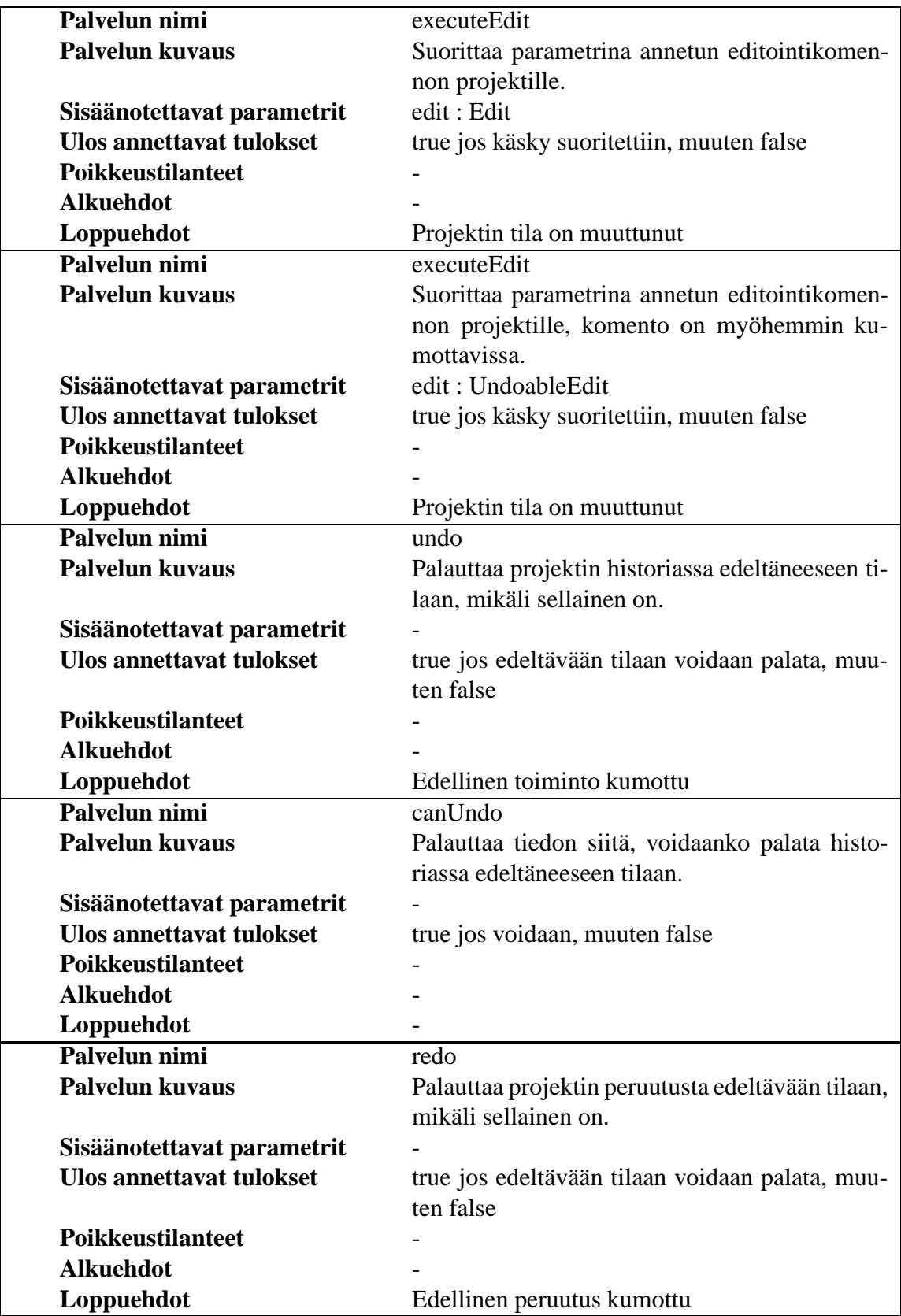

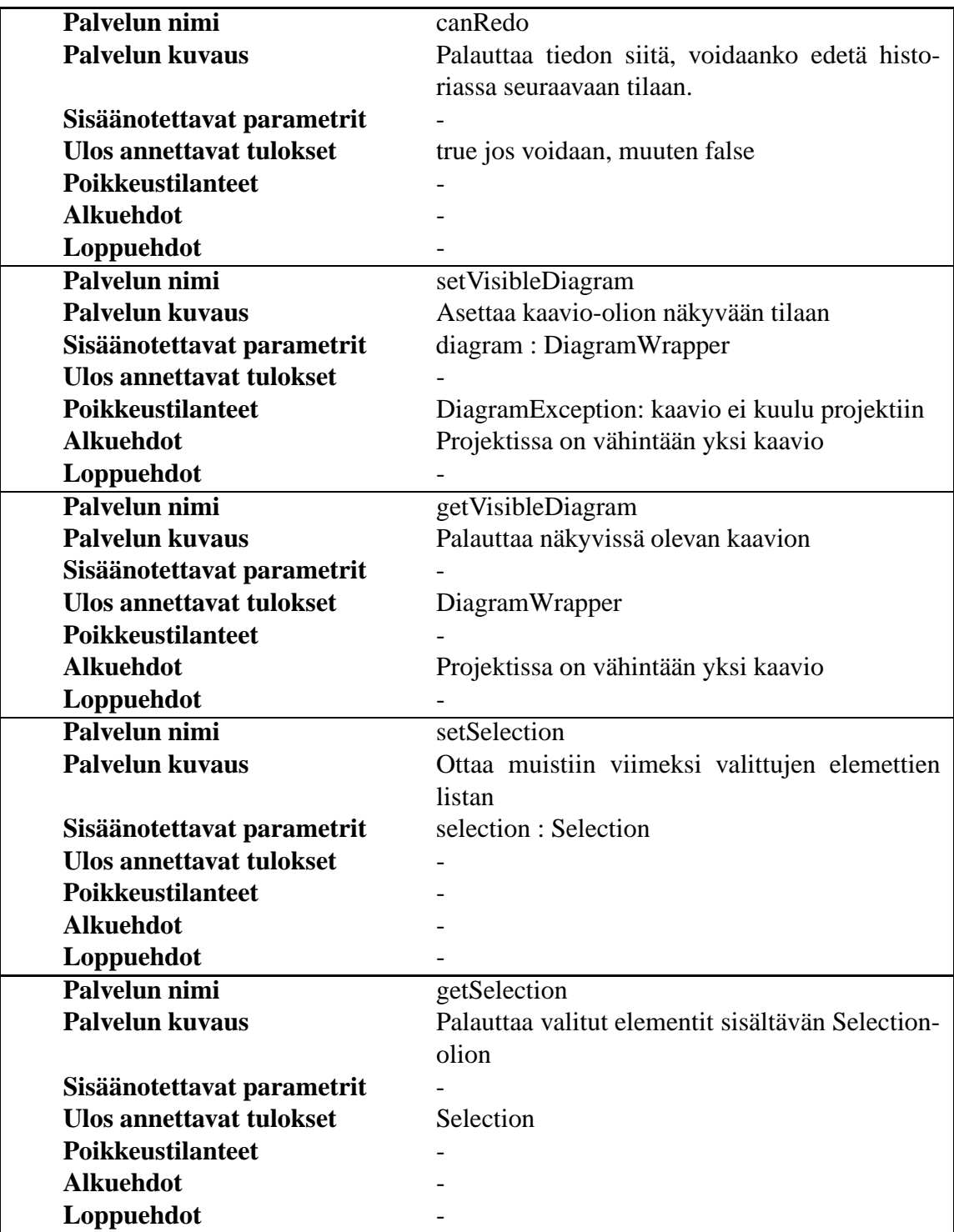

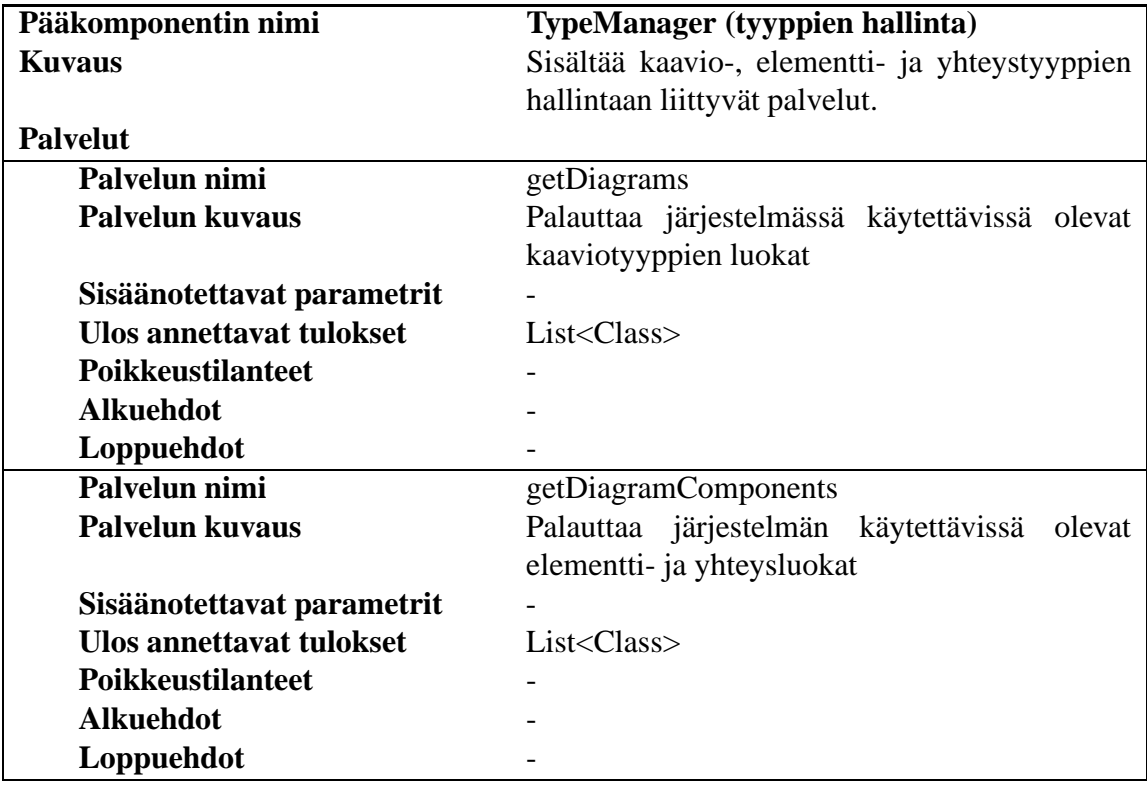

## **3 Komponentit**

Luvussa esitellään ohjelman pääkomponentit. Kustakin komponentista on kuvaus, luokkakaavio ja lyhyet luokkien kuvaukset.

## **3.1 Project**

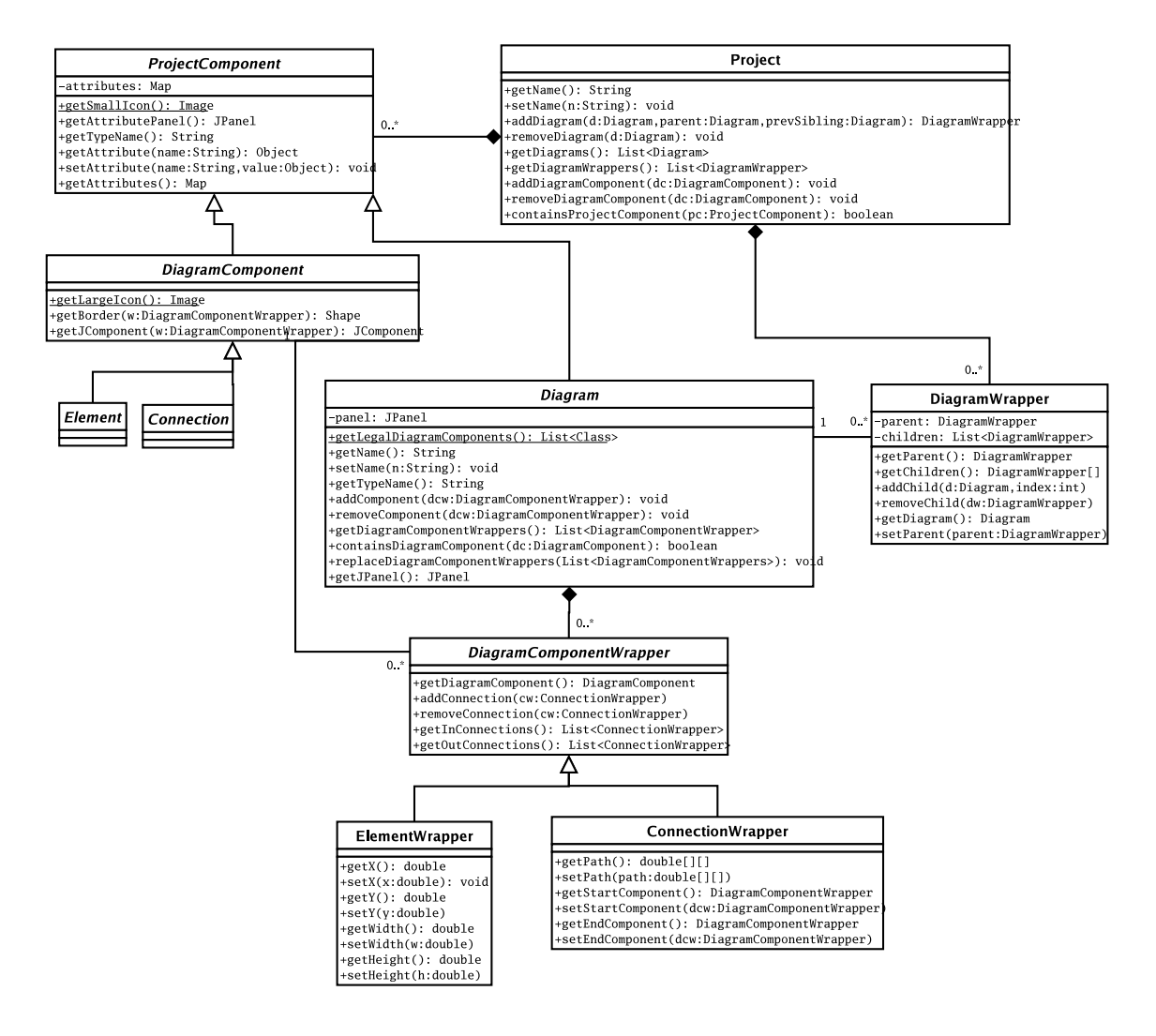

Kuva 7: Project-luokkakaavio

Project on tietorakennekomponentti, joka sisältää projektin kaaviot, elementit ja yhteydet. Pakkauksen luokat ProjectComponent, DiagramComponent ja Diagram sisältävät myös käyttöliittymätason toimintoja.

Loogisella tasolla projekti koostuu joukosta kaavioita (luokka Diagram), joukosta elementtejä ja yhteyksiä (luokka DiagramComponent ja sen aliluokat Element ja Connection) sekä kaaviopuusta (luokka DiagramWrapper).

Kaaviopuu on kaavioiden muodostama puumainen hierarkia, jossa ensimmäisellä tasolla on projektin päätason kaaviot ja kunkin kaavion alikaaviot ovat vanhempansa lapsisolmuja. Projekti-tietorakenteen kaaviopuu poikkeaa hieman käyttöliittymän kaaviopuusta (kts. luku 4): käyttöliittymä piirtää kaaviopuuhun myös kaavioiden elementit, mutta projektitietorakenteen kaaviopuussa on solmuina vain kaavioita. Kaavion elementteihin luonnollisesti päästään käsiksi kaavio-olion kautta.

Sekä kaaviot, elementit että yhteydet voivat esiintyä projektissa useaan kertaan, tämän vuoksi käytetään kääreluokkia (wrapper). Kaavio voi esiintyä projektissa useaan kertaan, jos se kuuluu kaaviopuuhun moneen kertaan. Elementti tai yhteys voi kuulua useaan kaavioon ja myös moneen kertaan samaan kaavioon.

Projektiin kuuluu siis kutakin kaaviota, elementtiä ja yhteyttä kohti yksi Diagram- tai DiagramComponent-luokan olio ja yksi tai useampi DiagramWrapper- tai DiagramComponentWrapper-luokan olio.

Project-komponentti huolehtii itse tietorakenteen lisäksi kaavioiden, elementtien ja yhteyksien graafisesta esityksestä. Kaavio esitetään piirtoalustalla JPanel-luokan oliona (metodi Diagram.getJPanel) ja elementit sekä yhteydet esitetään JComponent-luokan olioina (metodi DiagramComponent.getJComponent). Lisäksi kaaviot, elementit ja yhteydet palauttavat attribuuttipaneelin JPanel-oliona.

Kaikki luokat toteuttavat Serializable-rajapinnan.

#### **3.1.1** *Project*

Project on koosteluokka, joka sisältää projektin kaaviot ja elementit. Project-olioon voi lisätä kaavion tiettyyn kohtaan kaaviopuussa ja poistaa kaavioita sekä pyytää kaaviopuutietorakenteen.

#### **3.1.2** *ProjectComponent*

Kaavioiden, yhteyksien ja elementtien yhteinen yliluokka. Luokan instansseilla on attribuuttikartta, joka sisältää avain-arvo pareja. Attribuutin avaimet ovat merkkijonoja ja arvot voivat olla mielivaltaisia olioita.

#### **3.1.3** *DiagramComponent*

Elementtien ja yhteyksien yhteinen yliluokka. DiagramComponent-olio osaa palauttaa käyttöliittymäkomponentin (getJComponent) sekä kertoa kaaviokomponentin ulkoreunat (getBorder), joita voi käyttää esim. yhteyspisteinä.

#### **3.1.4** *Diagram*

Kaavioiden yliluokka, josta kaikki konkreettiset kaaviotyypit perivät. Kaavio koostuu joukosta elementtien ja yhteyksien kääreitä (luokka DiagramComponentWrapper). Niitä voi lisätä ja poistaa kaaviosta. Kaavioluokka osaa myös kertoa, mitä elementtejä siihen voi syntaksisääntöjen puitteissa lisätä. Luokan metodi addComponent() ei kuitenkaan estä vääränlaistenkaan elementtien lisäämistä.

### **3.1.5** *DiagramWrapper*

Luokka kuvaa kaavion tietyn esiintymän elisolmun kaaviopuussa. DiagramWrapper-oliot ovat puun solmuja, jotka tietävät vanhempansa ja lapsensa. Sama kaavio voi kuulua kaaviopuuhun useaan kertaan, jolloin puussa on useita vastaavia DiagramWrapper-luokan olioita.

#### **3.1.6** *Element*

Elementtien abstrakti yliluokka. Konkreettiset elementtityypit perivät tämän luokan.

#### **3.1.7** *Connection*

Yhteyksien abstrakti yliluokka. Konkreettiset yhteystyypit perivät tämän luokan.

#### **3.1.8** *DiagramComponentWrapper*

Elementtien ja yhteyksien kääreluokkien yliluokka. Kääre kuvaa elementin tai yhteyden tietyn esiintymän jossakin kaaviossa. Elementti voi kuulua useaan kaavioon (tai monta kertaa samaan kaavioon), jolloin sitä vastaavia kääreolioita on useita. Kääre sisältää sellaiset elementtiin liittyvät tiedot, jotka ovat kaaviokohtaisia. Esimerkiksi koko, sijainti sekä yhteyksien alku- ja loppupisteet voivat vaihdella elementin eri ilmentymissä eri kaavioissa. Yhteiset arvot, kuten elementin attribuutit, ovat Element- tai Connection-luokan oliossa, joita on vain yksi projektia kohden.

#### **3.1.9** *ElementWrapper*

Konkreettinen luokka elementtien kääreille.

### **3.1.10** *ConnectionWrapper*

Konkreettinen luokka yhteyksien kääreille. Metodi getPath() palauttaa taulukon x- ja ykoordinaatteja, jotka kuvaavat yhteysviivan kulun kaaviossa.

## **3.2 ProjectManager**

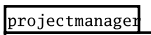

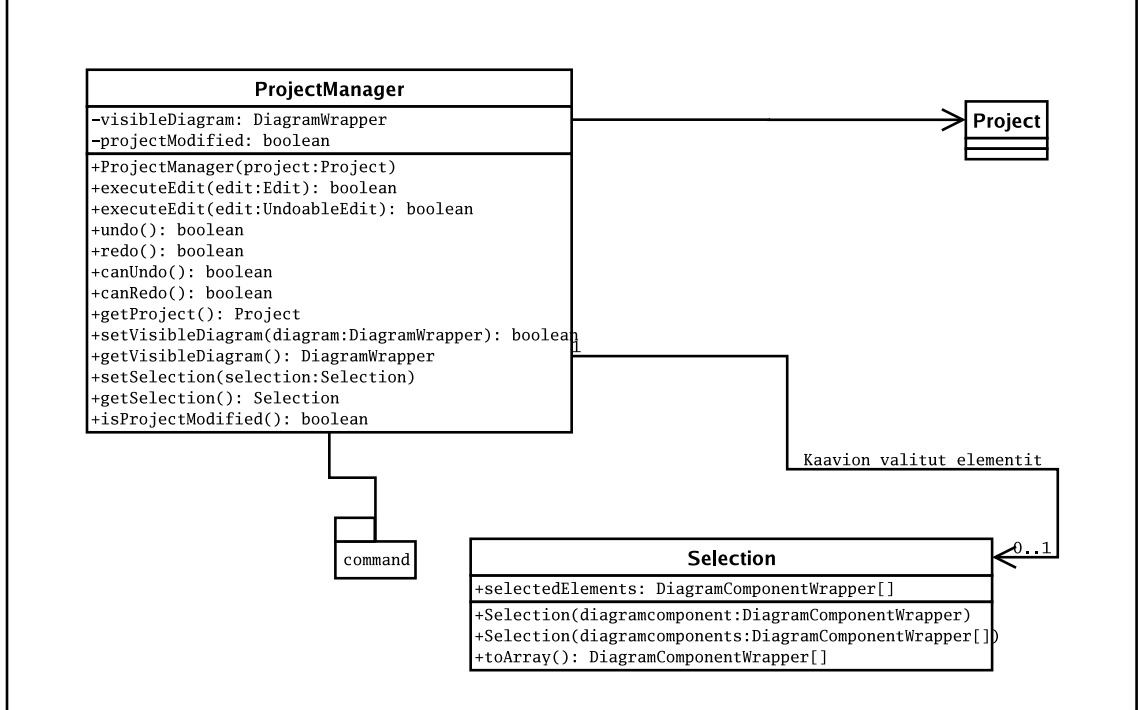

Kuva 8: ProjectManager -luokkakaavio

ProjectManager eli projektinhallinta on komponentti, joka toimii käyttöliittymän ja projektin tietorakenteen välissä hallintajärjestelmänä. Sen tehtäviin kuuluu käyttöliittymässä luotujen editointiolioiden suorittaminen ja komentojen tarvitsemien tietorakenneviitausten tarjoaminen. ProjectManager myös ylläpitää tilatietoa editoinnin kohteena olevasta kaaviosta ja editoinnin kohteena olevista elementeistä (Selection).

### **3.2.1** *ProjectManager*

Komponentin pääluokka, joka rajapintansa kautta tarjoaa kaikki komponentin palvelut.

#### **3.2.2** *Selection*

Luokka Selection kuvaa editoitavan kaavion valittuna olevia elementtejä.

#### **3.2.3** *Project*

Viittaus projektin tietorakenteeseen. Katso komponentti Project.

#### **3.2.4** *UndoManager*

Viittaus UndoManager-olioon, joka liittyy peruutustoiminnon mahdollistavaanCommandosakomponenttiin. Kts. Command-komponentti.

## **3.3 Command**

Command-alikomponentin ideana on saada aikaiseksi yksinkertainen rajapinta käyttöliittymän ja ProjectManagerin väliin sekä mahdollistaa undo- ja redo-toimintojen toteutus. Kun käyttäjä on määrittänyt jonkin kaaviota muokkaavan toiminnon GUI muodostaa siitä sopivan UndoableEdit-rajapinnan toteuttavan muokkausolion, jonka se antaa projectmanagerille. ProjectManager käynnistää toiminnon suorittamisen ja tämän jälkeen tallentaa toiminnon (mikäli tämä on Undoable) sisältämäänsä UndoManager-luokkaan.

Lisäksi komennoille, jotka eivät itsessään muokkaa kaaviota ja eivät täten ole peruutettavissa tai uudelleensuoritettaessa on oma Edit-luokkansa.

### **3.3.1** *UndoableEdit*

Javan rajapintaluokka getPresentationName-metodit. Rajapintaa käytetään piiloittamaan yksittäisten komentojen tarkempi tyyppi ProjectManagerissa.

#### **3.3.2** *AbstractUndoableEdit*

Luokka toteuteuttaa UndoableEdit-rajapinnan määrittelemät metodit sekä Serializablerajapinnan. Jokaisen toteutetun peruutettavissa olevan toiminnon yläluokka.

#### **3.3.3** *AbstractUndoableDComponentEdit*

Luokka lisää jokaisessa UndoableEditissä tarvittavat omat metodit ja muuttujat.

#### **3.3.4** *CompoundEdit*

Luokkaa käytetään kasaamaan useista eri UndoableEditeistä suurempia kokonaisuuksia.

#### **3.3.5** *UndoManager*

UndoableEdit-luokan erikoistapaus, johon sisällytetään suoritetut komennot. Luokka hallinnoi sisällään undo- ja redo-jonoissa sille annettuja komentoja ja näiden vastaavia metodeja kutsutaan tämän luokan instanssin kautta.

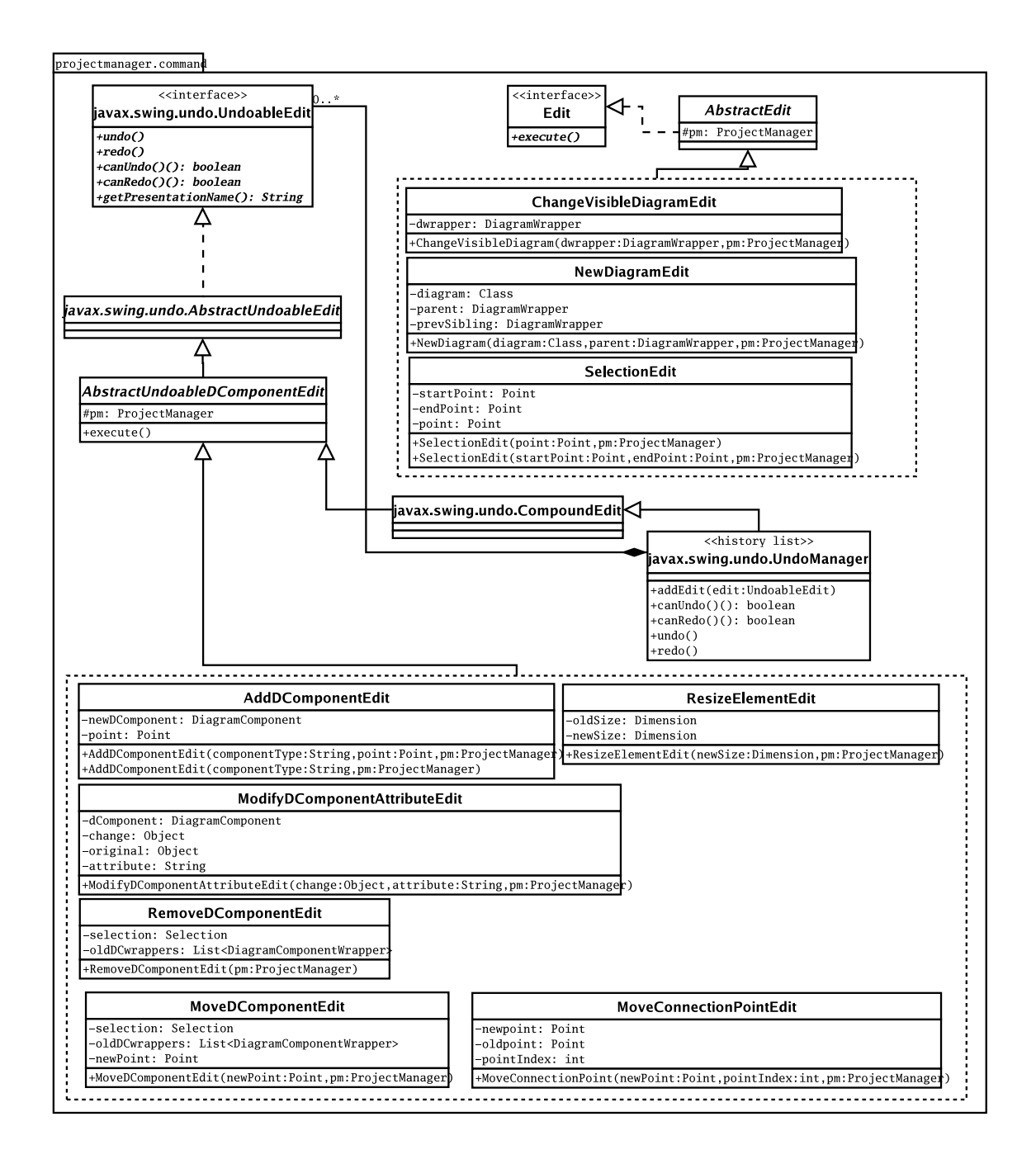

Kuva 9: Command -luokkakaavio

#### **3.3.6** *AddDComponentEdit*

Komento, joka suoritettaessa lisää hiirellä määriteltyyn paikkaan kaavioon uuden halutunlaisen komponentin.

#### **3.3.7** *RemoveDComponentEdit*

Komento, jolla poistetaan kaaviosta halutut elementit. Komentoa peruutettaessa lisää poisteut DiagramComponentWrapperit kaavion listaan.

#### **3.3.8** *MoveDComponentEdit*

Komento, jolla liikutetaan kaavion elementtejä.

#### **3.3.9** *ModifyDComponentAttributeEdit*

Komento, jolla muokataan jonkin komponentin attribuutteja.

#### **3.3.10** *MoveConnectionPointEdit*

Komento, jolla liikutetaan yhteyden eri pisteitä päädyistä tai väliltä.

#### **3.3.11** *ResizeElementEdit*

Komento, jolla muutetaan kaavioelementin kokoa. Ei käytetä yhteyksien muokkaamiseen.

#### **3.3.12** *RemoveDiagramEdit*

Komento, jolla poistetaan projektista kaavio.

#### **3.3.13** *Edit*

Peruuttamattomien komentojen rajapintaluokka. Vaatii sitä toteuttavilta luokilta komennon execute toteuttamista.

#### **3.3.14** *AbstractEdit*

Peruuttamattomien komentojen abstrakti yläluokka, jossa määritellään jokaiseen aliluokkaan kuuluvaksi muuttujaksi viittaus ProjectManager-olioon.

#### **3.3.15** *SelectionEdit*

Komento, jolla valitaan hiirellä määritellyltä alueelta fokus kaikkiin siihen kuuluviin elementteihin.

#### **3.3.16** *ChangeVisibleEdit*

Komento, jolla vaihdetaan näkyvä kaavio toiseksi.

#### **3.3.17** *NewDiagramEdit*

Komento, jolla luodaan uusi kaavio projektiin.

### **3.4 TypeManager**

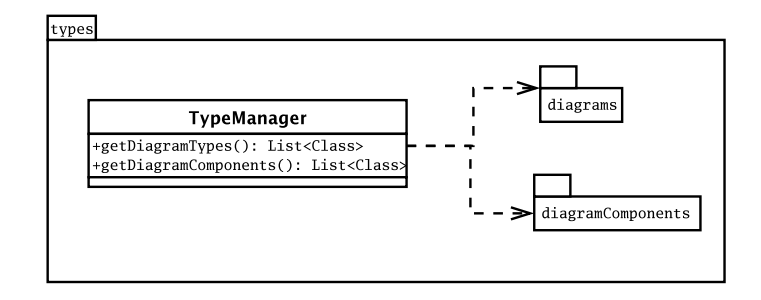

Kuva 10: TypeManager -luokkakaavio

TypeManager-luokkaa kutsutaan ohjelman lataamisen yhteydessä ennen kuin käyttöliittymä luodaan. Kuitenkin luokkaa kutsuu käyttöliittymä. Käyttöliitymä kutsuu luokan metodeja getDiagramTypes() ja getDiagramComponents(). getDiagramTypes()-metodi palauttaa käyttöliittymälle listauksen käytettävissä olevista kaaviotyypeistä, joista käyttöliittymä luo esityksen ruudulle ja samalla myös kykenee lataamaan luokan tarvittaessa käyttöönsä. getDiagramComponents()-metodilla käyttöliittymä pyytää käytettävissä olevat elementit ja yhteydet. Samastaan listasta käyttöliittymä voi tarvittaessa ladata käyttöönsä sopivat elementit ja yhteydet. TypeManager-luokka toteutta listan tuottamisen tutkimalla pakkausten sisältöä.

#### **3.4.1** *TypeManager*

Hakee tiedostojärjestelmästä pakkauksiin asennetut kaavio- ja elementtityypit ohjelman käyttöön. Palauttaa kutsujalle listan kaavio- tai elementtiluokista. Komponenttia käyttää GUI. Luokka muodostaa listaukset tutkimalla pakkauksiin asennettuja luokkia. Se kerää kaikki .class-päätteiset tiedostot ja muodostaa niistä Class-olioita, jotka se lisää linkitettyyn listaan. Listan toteutuksessa hyödynnetään Javan tarjoamaa geneerisyyttä varmistamaan jo käännösaikaisesti, etteivät listan objektit voi olla muuta muotoa kuin Classolioita.

#### **3.4.2** *diagrams*

Pakkaus sisältää ohjelmassa käytettävissä olevat kaaviotyypit.

#### **3.4.3** *diagramComponents*

Pakkaus sisältää ohjelmassa käytettävissä olevat kaaviokomponentit eli yhteydet ja elementit.

### **3.5 FileManager**

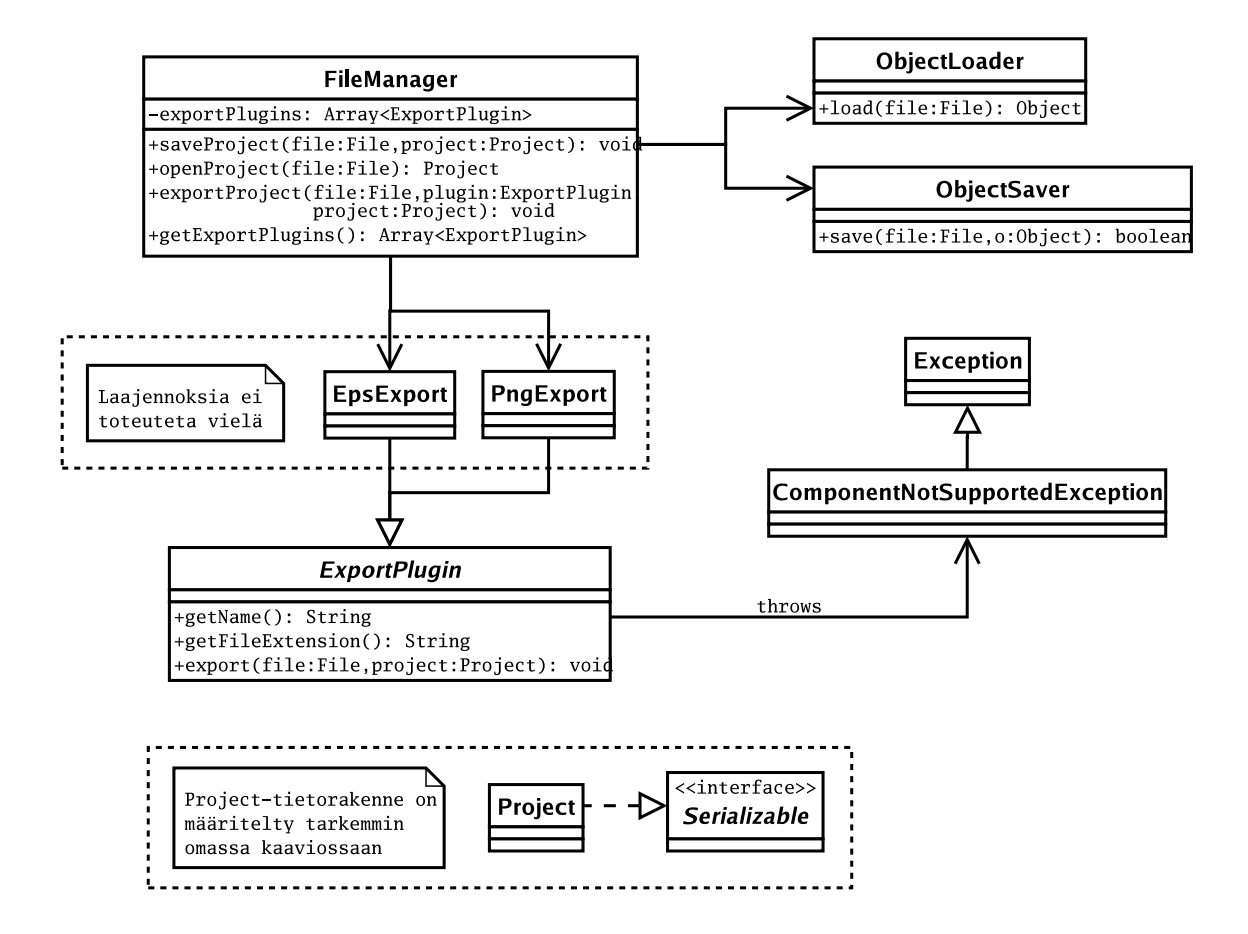

Kuva 11: FileManager -luokkakaavio

FileManager-luokkaa kutsuu käyttöliittymä, kun se haluaa tallentaa projektin tai avata tallennetun projektin. Käyttöliittymä kutsuu sitä myös saadakseen tiedon järjestelmään asennetuista vientilaajennoksista. Tallennettaessa projektia käyttöliittymä näyttää käyttäjälle tiedostovalintaikkunan, jolla käyttäjä määrittelee tiedoston nimen ja sijainnin. Dialogin Tallenna-painikkeen painamisen jälkeen kutsutaan FileManagerin metodia saveProject(), jolle annetaan parametrina tiedosto ja projekti. Avattaessa tallennettua projektia käyttöliittymä näyttää tiedostonvalintaikkunan, jolla käyttäjä voi valita avattavan tiedoston. Dialogin Avaa-painikkeen painamisen jälkeen kutsutaan FileManagerin metodia openProject(), jolle annetaan parametrina valittu tiedosto. Metodi palauttaa käyttöliittymälle uuden Project-olion. Vientiliitännäisten kanssa toimitaan samoin, eli käyttöliittymä huolehtii tiedoston valitsemisesta ja tarvittavien parametrien hankinnasta. Dialogin Vie-painikkeen painaminen johtaa exportProject()-metodin kutsumiseen valitulla tiedostonimellä ja viemiseen käytettävällä liitännäisellä. FileManager osaa myös antaa listan kaikista järjestelmään asennetuista vientiliitännäisistä.

#### **3.5.1** *FileManager*

Avaa ja tallentaa Project-olion parametrina annetulla tiedostonimellä. Lisäksi luokka sisältää palvelut projektin vientiin käyttäen jotakin järjestelmään liitettyä vientiliitännäistä sekä järjestelmään liitettyjen vientiliitännäisten listaukseen. Käyttää tallentamiseen ja avaamiseen ObjectSaver- ja ObjectLoader-luokkia sekä järjestelmään asennettuja vientilaajennoksia.

#### **3.5.2** *ObjectSaver*

Luokka Javan serialization-tallennustavan paketointiin. Sisältää metodin objektin tallentamiseen tallennusmedialle.

#### **3.5.3** *ObjectLoader*

Luokka Javan serialization-tallennustavan paketointiin. Sisältää metodin objektin lataamiseen tallennusmedialta.

#### **3.5.4** *ExportPlugin*

Abstrakti yliluokka järjestelmään lisättäville vientiliitännäisille. Sisältää abstraktin metodin viemiseen sekä metodit tiedostopäätteen ja vientityypin nimen selvittämiseen.

#### **3.5.5** *ComponentNotSupportedException*

Poikkeus, joka heitetään, jos liitännäinen ei pysty käsittelemään projektiin liittyvää oliota.

## **4 Käyttöliittymäkuvaus**

Kuvassa 4 on kuvattu Kaapo-järjestelmän alustava käyttöliittymä ja sen eri osa-alueet. Kuvassa osa-alueet on rajattu ja numeroitu. Käyttöliittymähahmotelma perustuu vaatimusmäärittelyssä laadittuun käyttöliittymäprototyyppiin (kts. Vaatimusdokumentti).

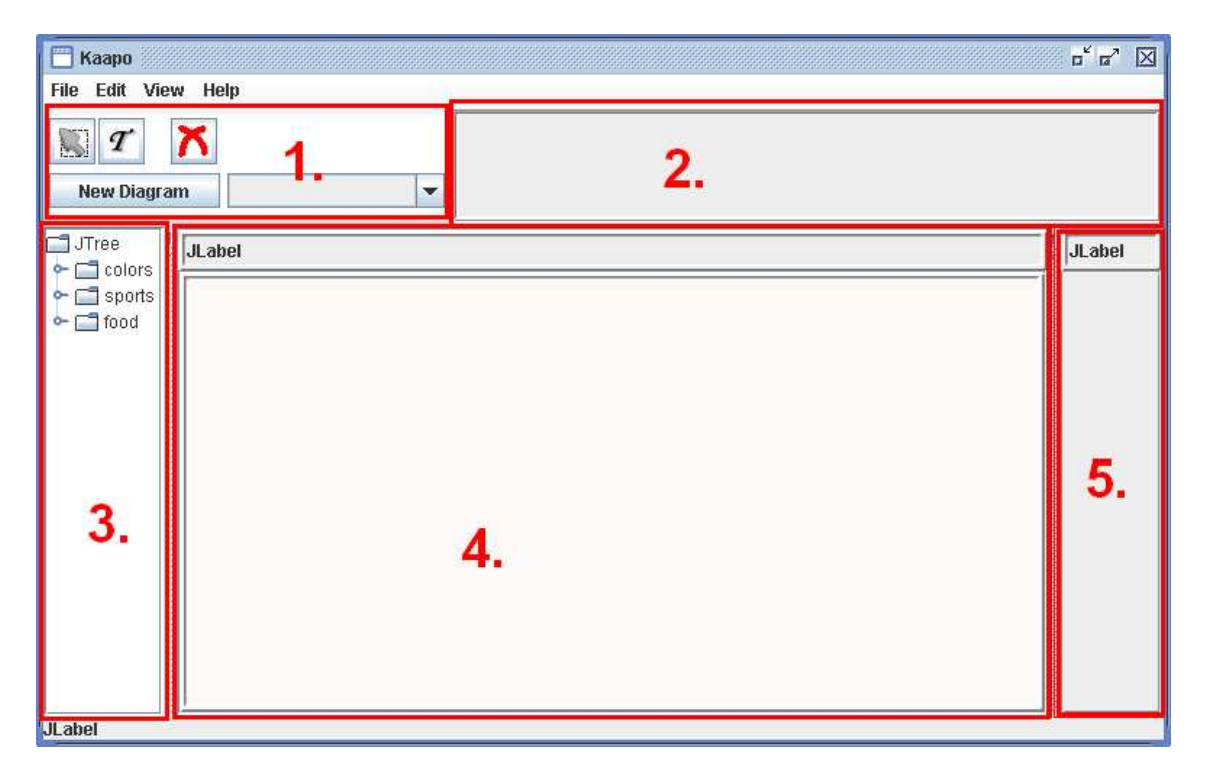

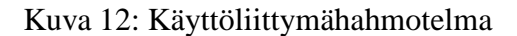

## **4.1 Perustyökaluvalikot**

Perustyökaluvalikko sisältää toiminnot, joilla on voidaan luoda projektiin uusia kaavioita. Valioissa on myös toiminnot valintojen tekemiseen, elementtien poistamiseen ja tekstin lisäämiseen kaavioon. Valikon toiminnot ovat käytettävissä kaikissa kaaviotyypeissä. (kts. kuva: alue 1.)

Select-näppäimen painaminen valitsee työkaluksi valinnan, eli hiiren kursori muuttuu kun se viedään piirtoalueelle. Valinta tapahtuma syntyy vasta kun hiiren painike nousee ylös piirtoalustalla ja valinta oli päällä. Toiminto toteutetaan PprojectManager-luokan metodeilla selectElementByClick(point:Point) tai

selectElementsByArea(startPoint:Point,endPoint:Point), jotka molemmat palauttavat Selection-olion.

Text-painikkeen painaminen valitsee teksti työkalun käyttöön, eli jos hiiri viedään nyt piirtoalueelle niin sen kursori muuttuu. Jos hiiri on piirtoalueella ja sillä klikataan niin se

luo kaavioon uuden tekstikentän.

Jos jotain on valittuna ja painetaan Delete-painiketta, valittu objekti poistetaan projektista. Valittu elementti saadaan ProjectManager-luokalta getSelection()-palvelulla. Poisto tapahtuu joko Project-luokan palvelulla removeDiagram(d:Diagram), jos poistettavana on kaavio tai Diagram-luokan metodilla removeComponent(dcw:DiagramComponentWrapper). Diagram-olion saa kysymällä Project-luokalta getVisibleDiagram().

Käyttöliittymän luonnin yhteydessä muodostetaan lista käytettävissä olevista kaaviotyypeistä pudotusvalikkoon. Lista saadaa kutsumalla TypeManager-luokan palvelua getDiagramTypes(). Listan saadaan nimet kun pyydetään saadusta class-olioita sisältävästä listasta kaikkien luokkien nimet.

New Diargam -painikkeen painaminen aiheuttaa tapahtuman, jossa projektiin luodaan uusi kaavio, joka on sitä tyyppiä, joka oli valittuna pudotusvalikosta. Toiminnon toteuttamiseksi käyttöliittymä pyytää ProjectManager-luokalta palvelua getProject(), joka palauttaa Project-olion. Tältä käyttöliittymä pyytää

addDiagram(d:Diagram,parent:Diagram,prevSibling:Diagram)-palvelua. Parametrien toteuttamiseksi käyttöliittymä luo uuden Diagram-olion. Kun tiedot ovat selvillä se pyytää palvelun ja kaavio lisätään projektiin.

## **4.2 Kaaviokohtaiset työkalut**

Työkalupakki sisältää avoinna olevan kaavion muokkaamiseen käytettävissä olevat työkalut, eli se sisältää mahdolliset yhteydet ja elementit. (kts. kuva: alue 2.)

Muodostaakseen kaaviokohtaisen työkalupalkin, käyttöliittymän tarvitsee pyytää ProjectManager-luokalta getVisibleDiagram()-palvelua. Tällä käyttöliittymä saa käyttöönsä näkyvän kaavion DiagramWrapper-olion, jolta se voi kysyä Diagram-olion ja siltä edelleen listan sallituista työkaluista. Tämän listan se saa käyttöönsä getLegalDiagramComponents() palvelulla. Lista sisältää työkalut Class-olioina. Seuraavaksi käyttöliittymä lataa tarvitut luokat ja muodostaa nappulat. Nappuloihin se saa ikonit pyytämällä getLargeIcon() palvelua, joka sijaitsee

ProjectComponent-luokassa. Käyttöliittymä luo JButtonit ja lisää ne valikkoon.

### **4.3 Projektin elementti- ja kaaviopuu**

Paneeli sisältää puuesityksen kaikista projektiin kuuluvista kaavioista ja niiden elementeistä. Puusta voidaan valita näkyvä kaavio samoin kuin siitä voidaan valita elementtejä. (kts. kuva: alue 3.)

Kun uusi projekti luodaan tai vanha avataan, paneeliin muodostetaan uusi puu projektiin kuuluvista kaavioista. Puuna käyteetään JTree-elementtiä. Käyttöliittymä hankkii tiedot esityksen luomiseksi pyytämällä ProjectManager-luokalta palvelua getProject(), joka palauttaa Project-olion käyttöliittymän käyttöön. Tältä käyttöliittymä pyyttää projekttiin kuuluvia kaavioita, elementtejä ja yhteyksiä. Ne se saa kutsumalla palvelua getDiagramWrappers(), joka palauttaa listan ylimmän tason DiagramWapper-olioista. Näistä voidaan muodostaa puun kaavioiden hierarkian ylin taso. Alikaaviot saadaan pyytämällä jokaiselle Wrapper-oliolle getChildren(). Näiden alikaaviot saadaan samoin. Elementtien hankkimiseksi on kutsuttava jokaisen DiagramWrapper-olion getDiagram()-palvelua, jolla saadaan Diagram-olio jolta pyydetään getDiagramComponentWrappers()-palvelua, joka palauttaa listan DiagramComponentWrapper-olioista. Palvelu peritään Diagram-luokalta. Näistä saadaan puuhun jokaisen kaavion komponentit. Kun kaavioon tehdään muutoksia, esim. lisätään uusi komponentti, ne päivitettään puuhun samaan tapaan kuin puun luonti mutta nyt riittää kun pyydettään valittuna olevan kaavion elementit. Samoin jos lisätään uusi kaavio niin riittää pyytää vain projektiin kuuluvien kaavioiden listaus.

## **4.4 Piirtoalusta**

Piirtoalue muodostuu kaavion nimipalkista ja piirtotasosta. Nimipalkissa on editoitavan kaavion nimi. Piirtotasolla esitetään editoitava kaavio. Aluelle voidaan lisätä käytettäviä elementtejä ja yhteyksiä. Käytettävissä olevat työkalutsaadaan työkalupalkista (kts. kuva: alue 2.). (kts. kuva: alue 4.)

Piirtoaluelle asetetaan JPanel, joka saadaan pyytämällä ProjectManagerilta getVisible-Diagram(), joka palauttaa DiagramWrapper-olion, jolta saadaan Diagram-olio. Tältä voidaan pyytää getJPanel()-metodilla tarvittava alusta. Alustan kuuntelu ja tarvittavien hiiren koordinaattien hankinta tapahtuu kuuntelemalla JSrollPanea, johon JPanel asetetaan.

## **4.5 Attribuuttipaneeli**

Paneeliin asetetaan joko kaavion tai valitun elementin tiedot. Tietoja voidaan editoida paneelia hyödyntäen.(kts. kuva: alue 5.)

Kun elementti tai yhteys valitaan, paneeliin vaihdetaan kyseisen elementin tiedot. Käyttöliittymä hankkii tiedot esityksen luomiseksi pyytämällä ProjectManager-luokalta palvelua getSelection(), joka palauttaa DiagramComponent-olion käyttöliittymän käyttöön. Koska se on ProjectComponent-luokan aliluokka niin siltä voidaan pyytää palvelua getAttributePanel(), joka palauttaa elementin tiedot JPanelina. Se voidaan asettaa suoraan paikalleen.

Jos valintaa ei ole eli vain kaavio on valittuna niin tällöin näytetään kaavion tiedot, koska ne saadaan kun pyydetään ProjectManager-luokalta getVisibleDiagram(). Se palauttaa DiagramWrapper-olion, jolta pyydetään Diagram-olio, joka sekin on ProjectComponentluokan aliluokka. Siltä saadaan palvelulla getAttributePanel() JPanel, joka sisältää kaavion tiedot ja se voidaan myös asettaa paikalleen suoraan.

## **5 Testaussuunnitelma**

Suunnitelma sisältää kuvauksen testauksesta ja sen osavaiheista. Yksikkö- ja integrointitestauksen yksittäiset testit suunnitellaan projektin toteutusvaiheessa. Järjestelmätestauksen käyttämät laajennetut testitapaukset löytyvät liitteestä 1.

## **5.1 Testausstrategia**

Testaus jakaantuu yksikkötestaukseen, integrointitestaukseen ja järjestelmätestaukseen. Yksikkötestauksessa varmistutaan että kukin komponentti toimii sisäisesti oikein. Integrointitesteuksessa varmistutaan siitä että kukin komponentti tarjoaa muille oikeanlaisen rajapinnan ja käyttää muita rajapintoja sovitusti. Järjestelmätestauksessa suoritetaan ohjelmalla ennalta määriteltyjä käyttötapauksia joilla varmennetaan että ohjelma vastaa sille asetettuja, toteutettavaksi valittuja, toiminnallisia vaatimuksia. Testauksesta kirjoitetaan raportti johon kirjataan testien suoritus ja onnistuminen. Järjestelmätestuaksen lisäksi erillistä hyväksymistestausta ei suoriteta ajallisten rajoitusten sekä toteutettavan ohjelman keskeneräisyyden vuoksi.

## **5.2 Testauksen vaiheet**

#### **5.2.1 Yksikkötestaus**

Yksikkötestauksessa käytetään apuna JUnit testausohjelmaa. Koodaajat työskentelevät pareina siten että he kirjoittavat testit toistensa koodille. Testien suunnittelu on jokaisen parin omalla vastuulla.

#### **5.2.2 Integrointitestaus**

Integrointitestauksessa ohjelman erikseen koodatut yksiköt liitetään toisiinsa. Aina uuden yksikön liittämisen jälkeen testataan sen toiminta jo kootun kanssa.

#### **5.2.3 Järjestelmätestaus**

Järjestelmätestaus perustuu laajennetuihin käyttötapauksiin (lkt). Testit saadaan kunkin lkt:n päätöstaulukosta. Jokainen taulukon rivi määrittelee yhden ajettavan testin syötteineen ja tulosteineen. Pienen poikkeuksen muodostavat Undo- ja Redo- tapaukset joille ei ole määritelty päätöstaulukoita. Nämä toiminnot testataan muitten testejen yhteydessä. Jokaisen testin jälkeen jonka toiminta kuuluu olla peruttavissa suoritetaan Undo- ja Redokomennot. Mikäli Undo peruu ja Redo palauttaa testin lopputilan, hyväksytään testi myös Undo- ja Redo- komentojen osalta.

## **5.3 Testaamatta jäävä toiminnallisuus**

Testaus kattaa vain tärkeimmät toteutettaviksi valitut toiminnot. Tämän lisäksi testaamatta jäävät mahdollisesti ajan sallimat vaihtoehtoiset tavat suorittaa toimintoja sekä matalan prioriteetin toiminnot jotka toteutetaan vain osittain tai joihin vain varaudutaan toteutuksessa.

## **5.4 Testausympäristö**

Ohjelma testataan laitoksen Linux-ympäristössä.

# **Liite 1. Laajennetut käyttötapaukset**

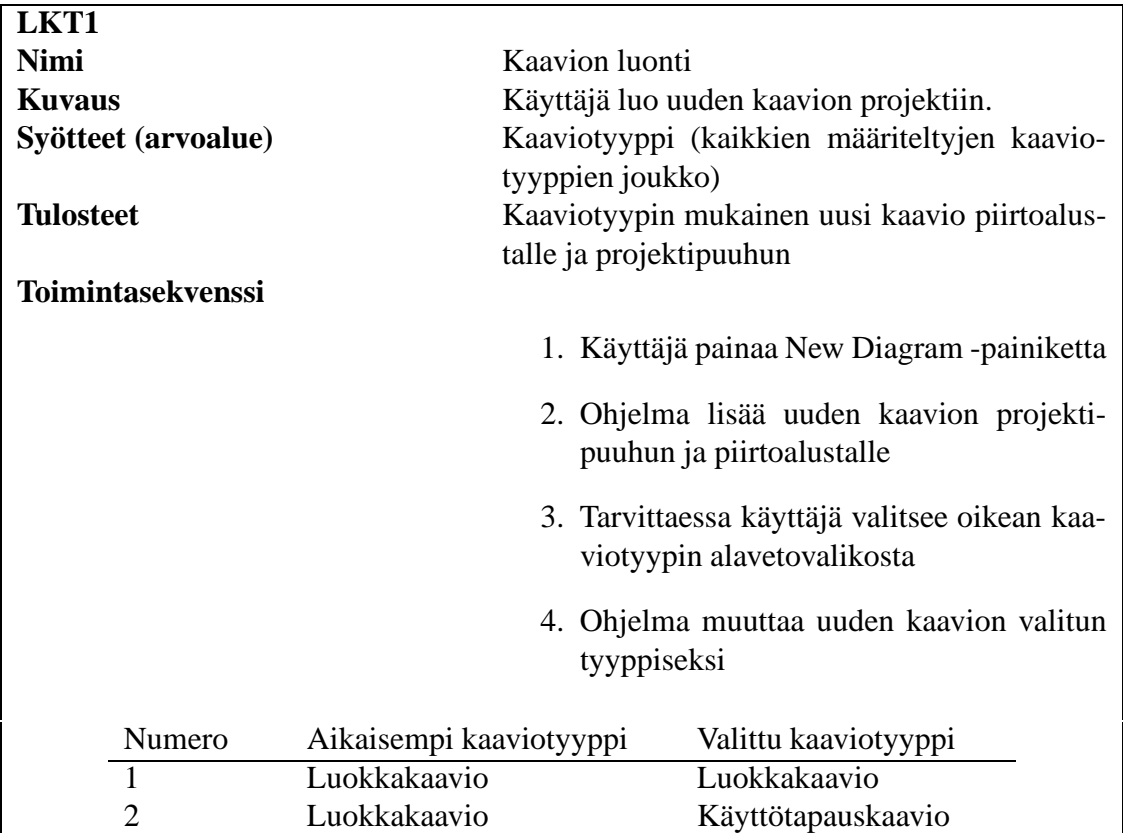

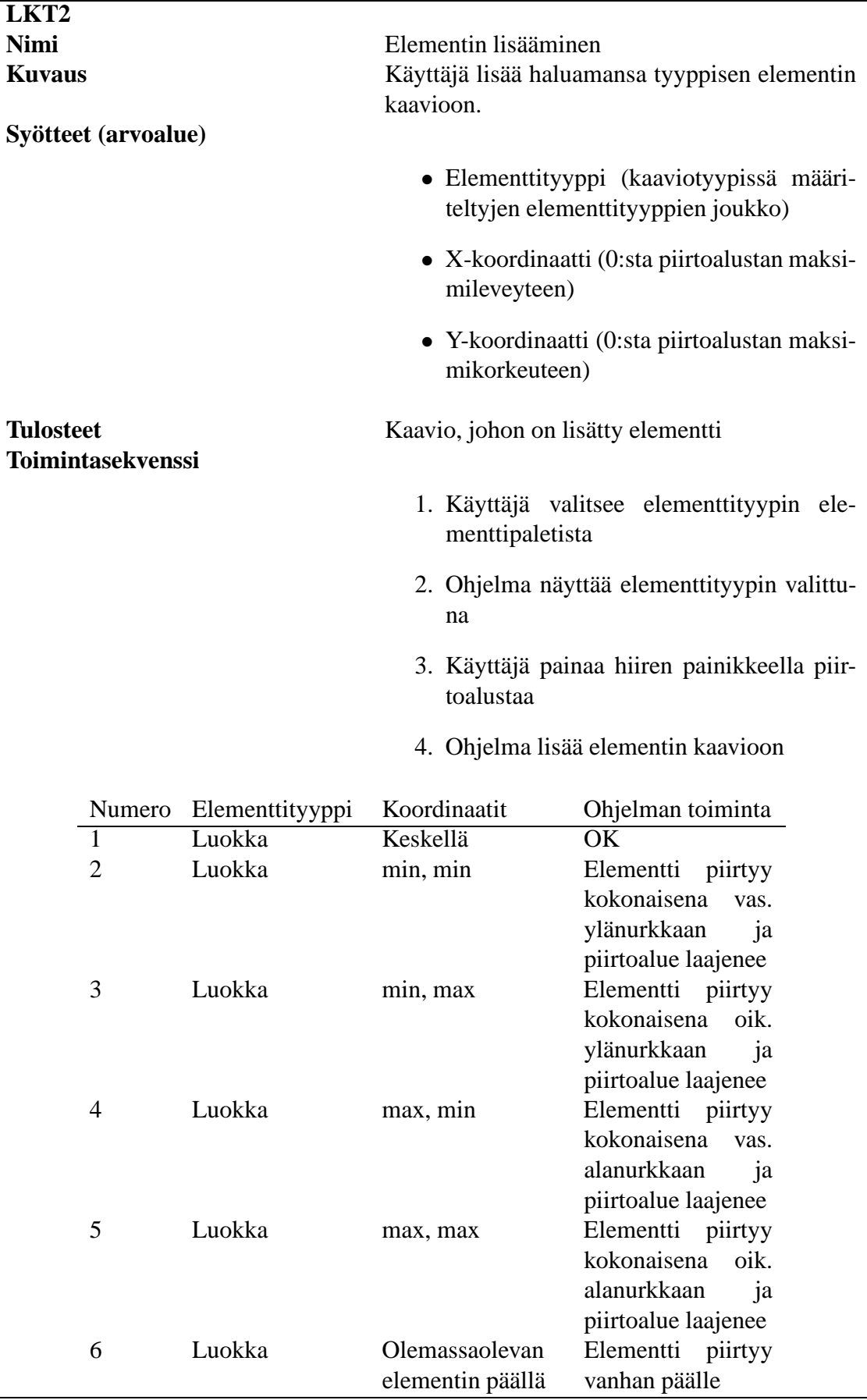

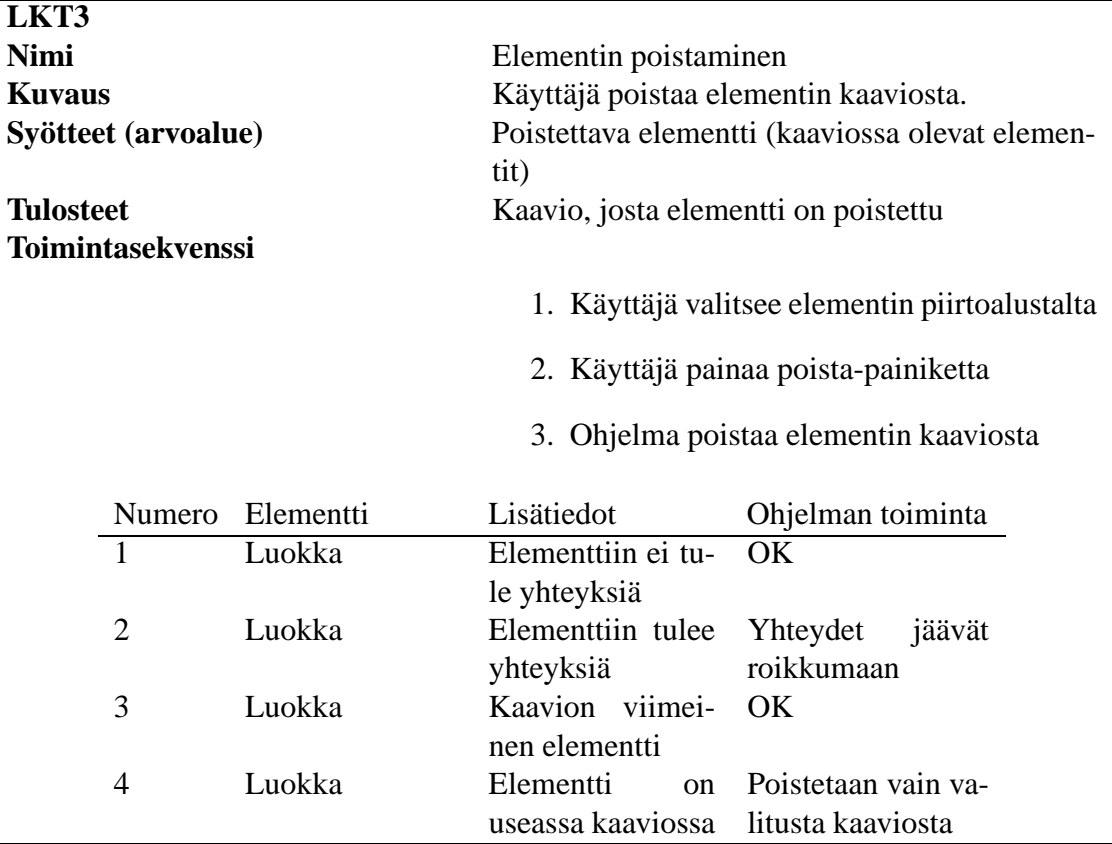

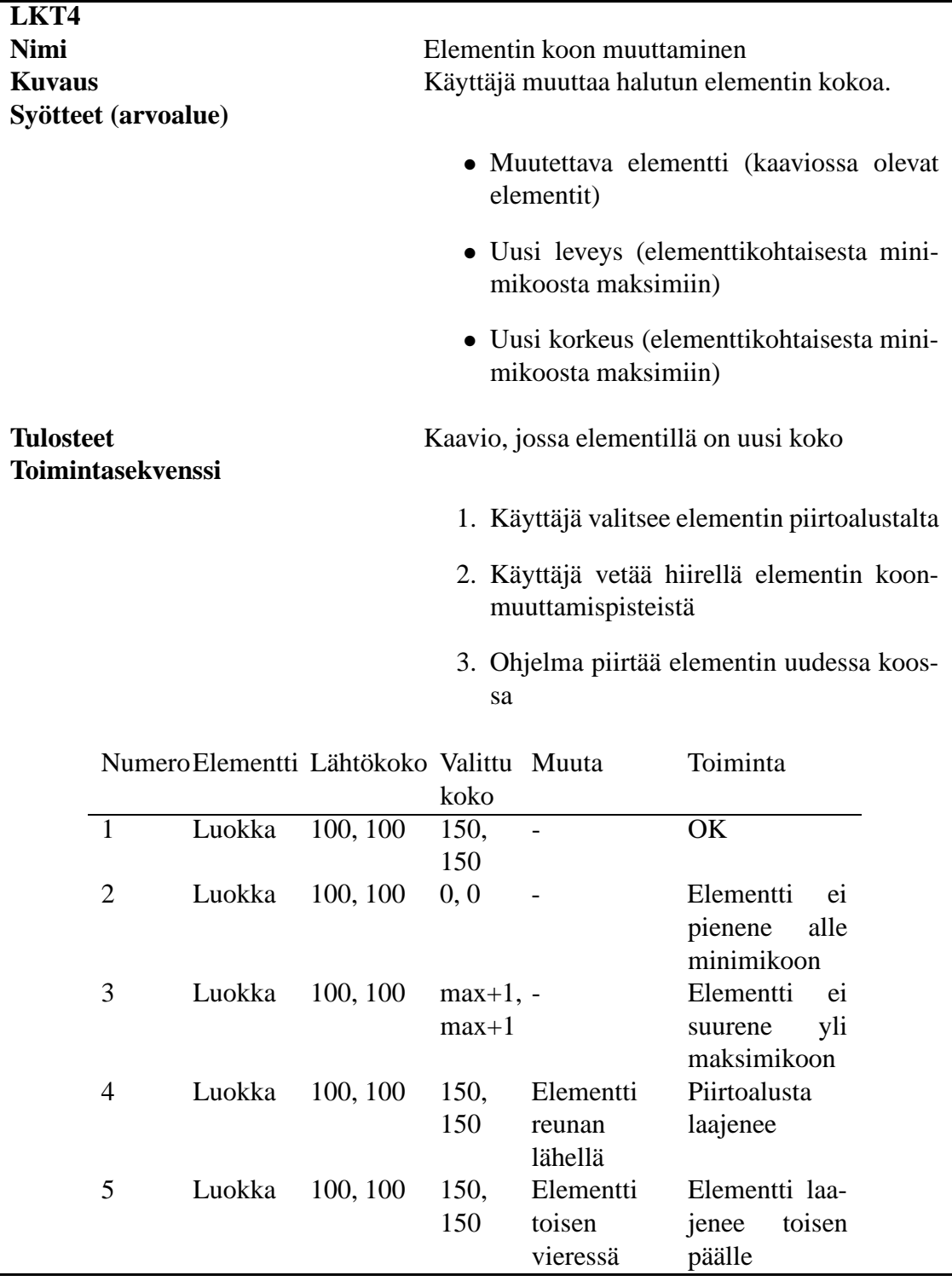

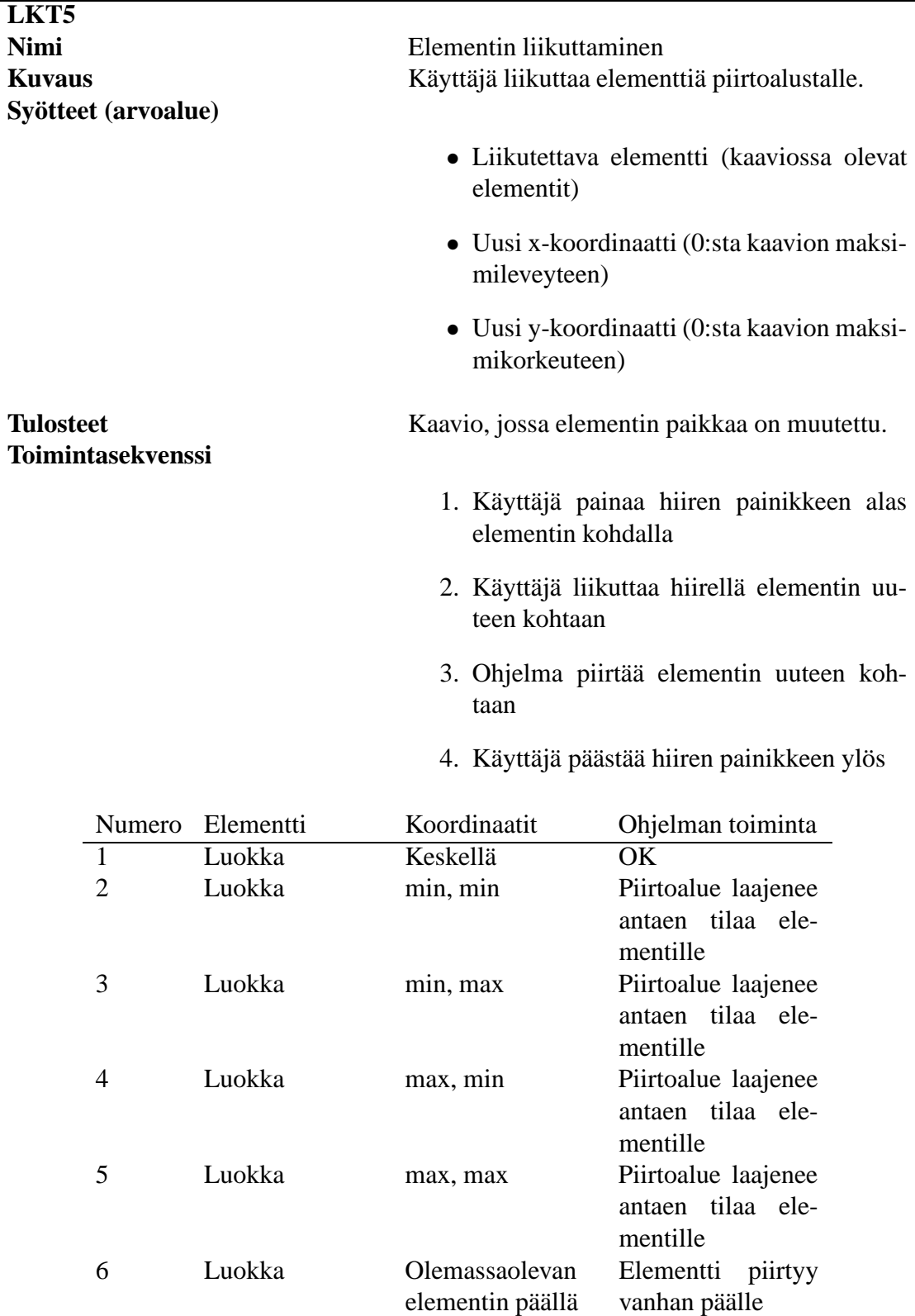

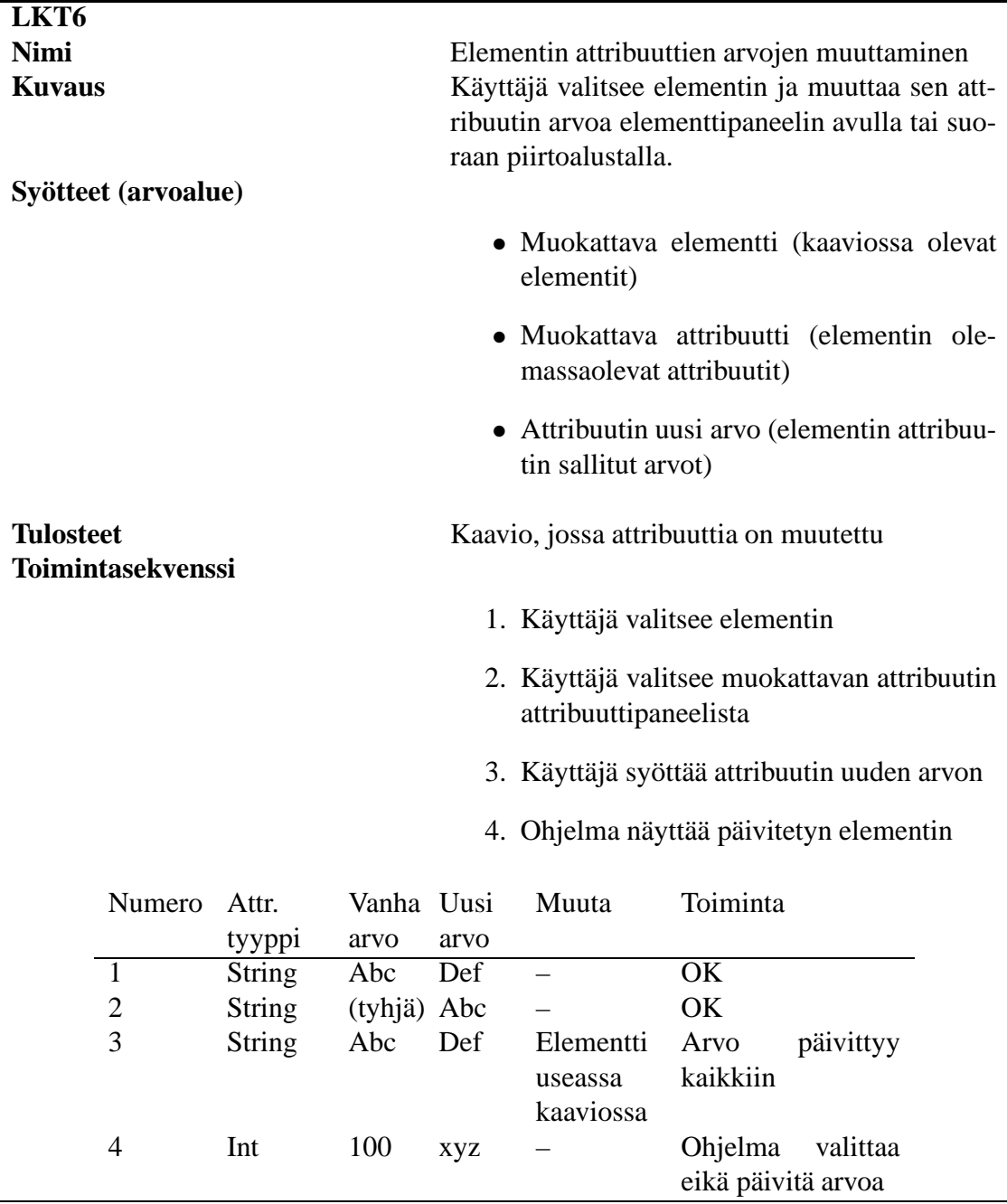

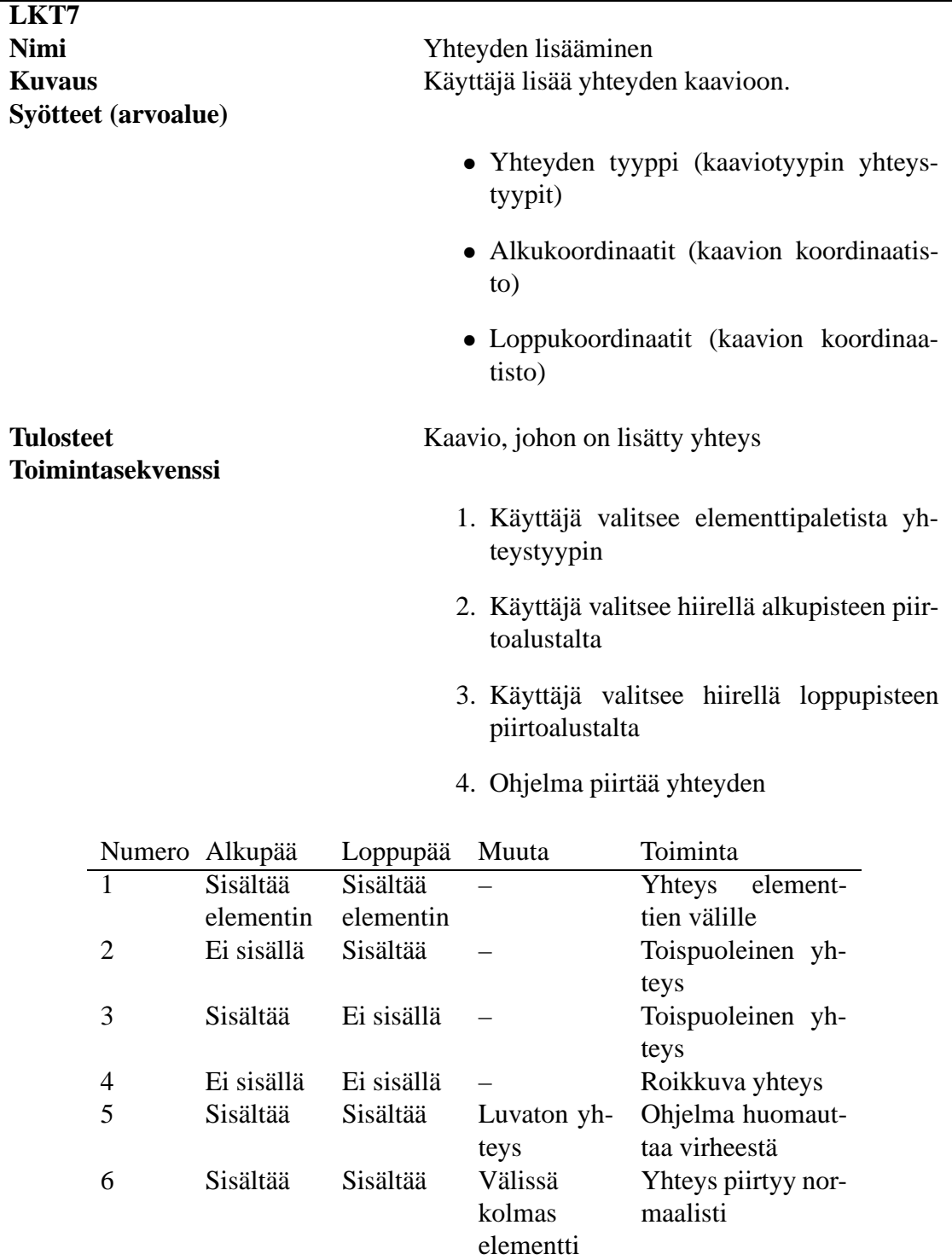

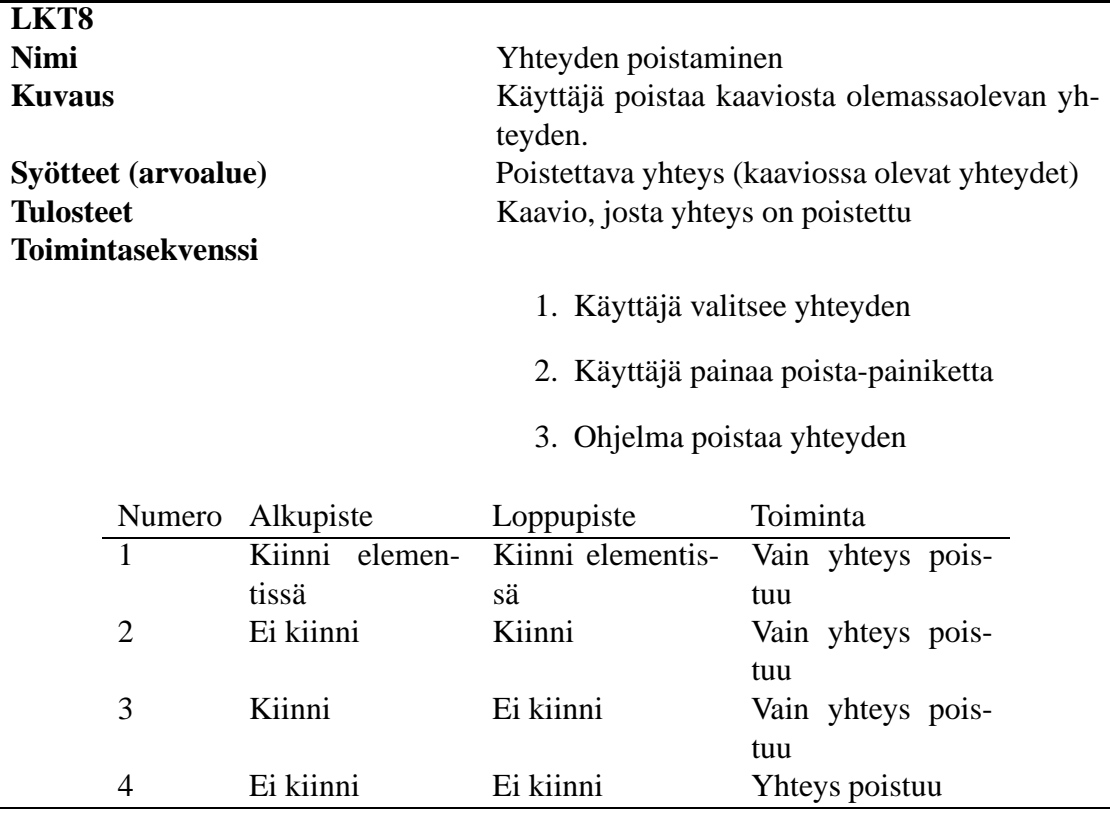

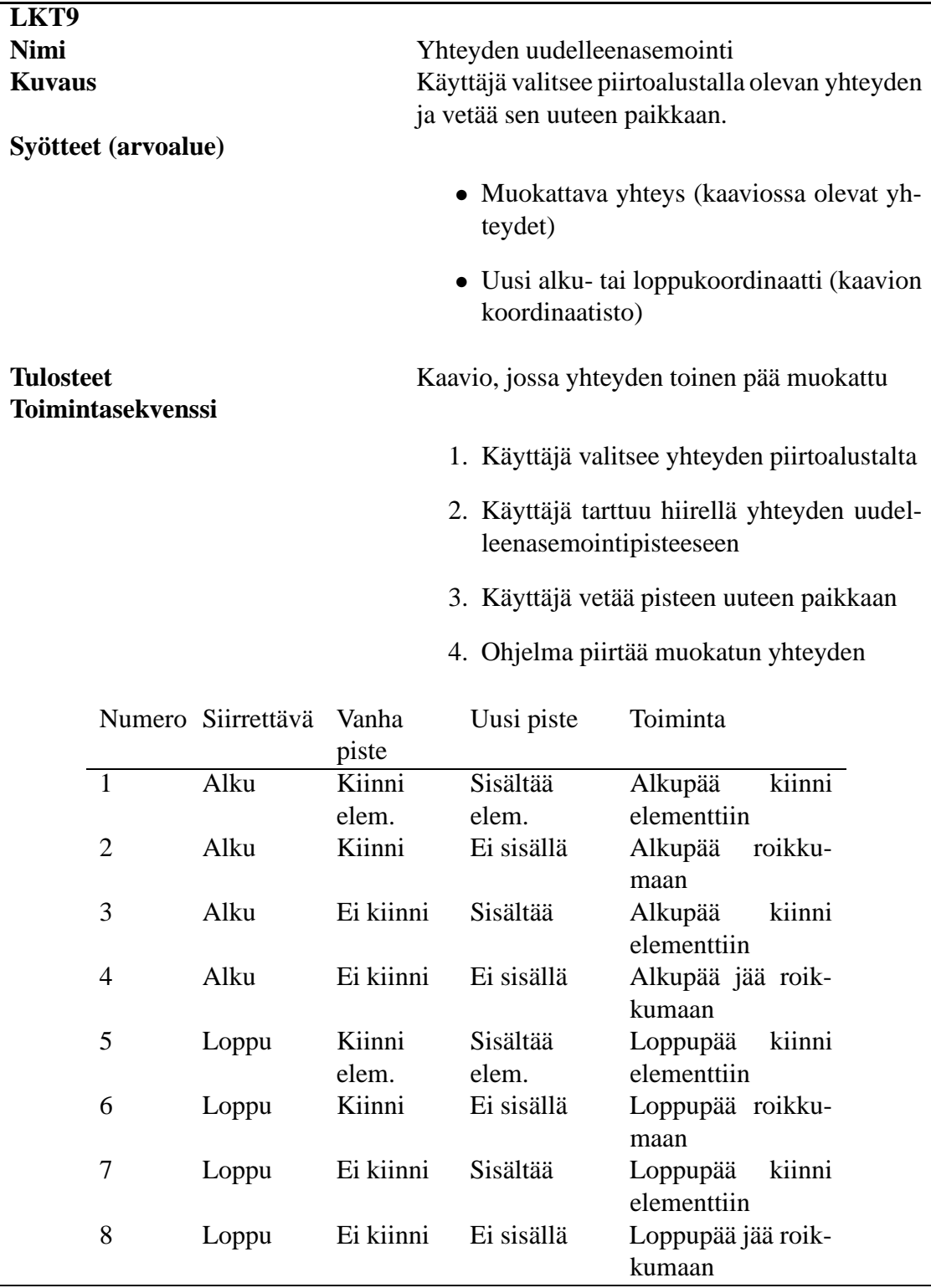

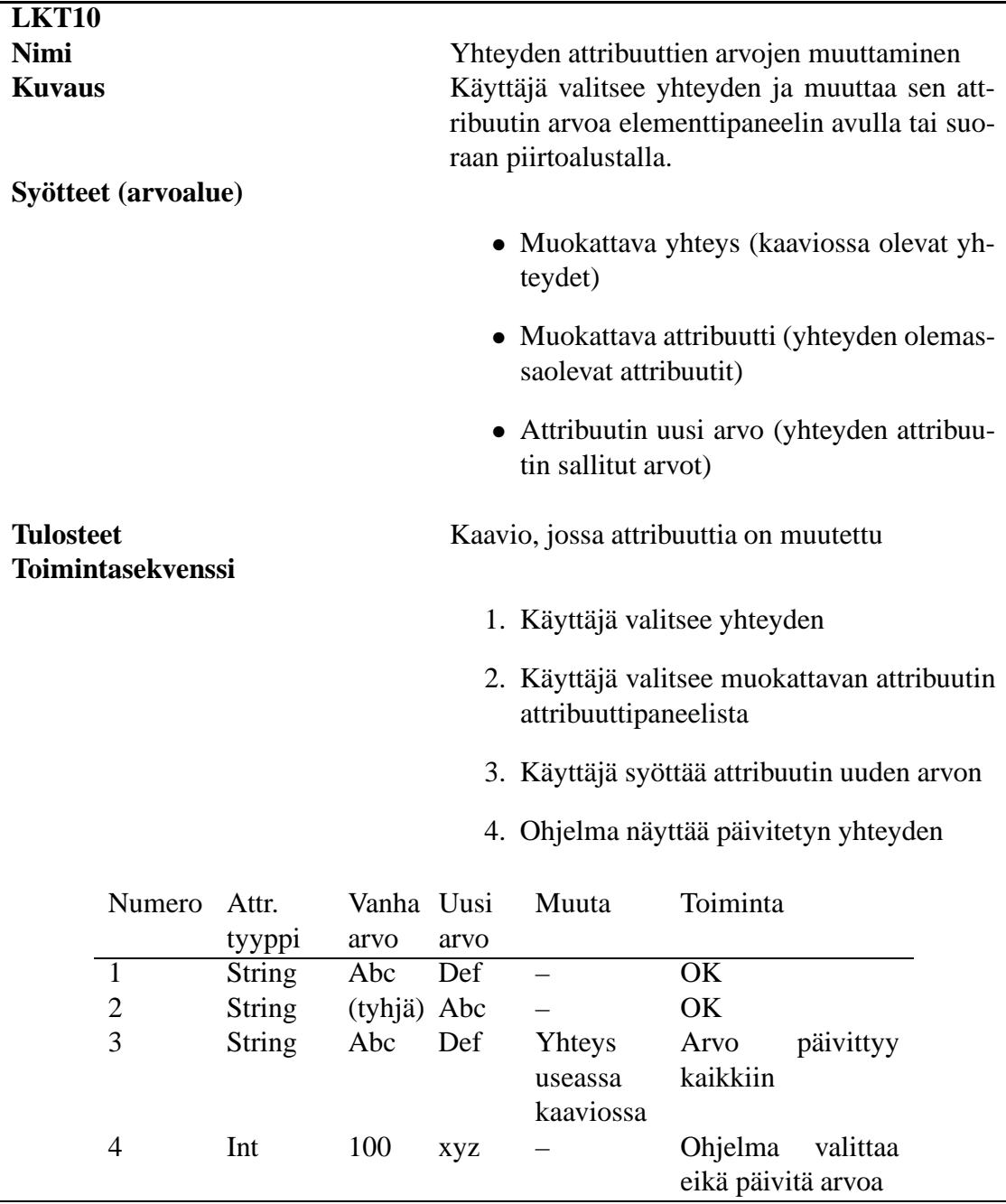

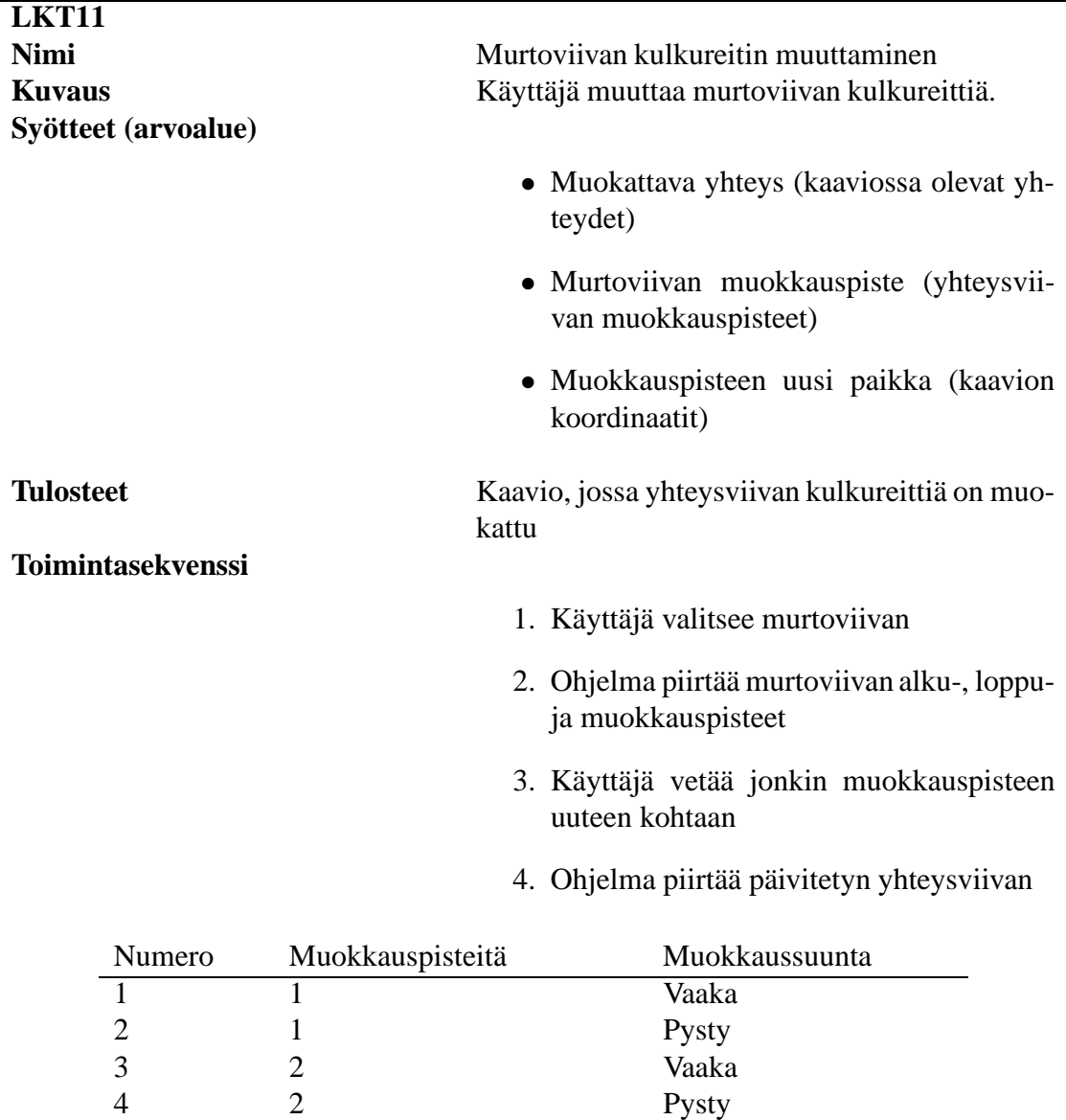

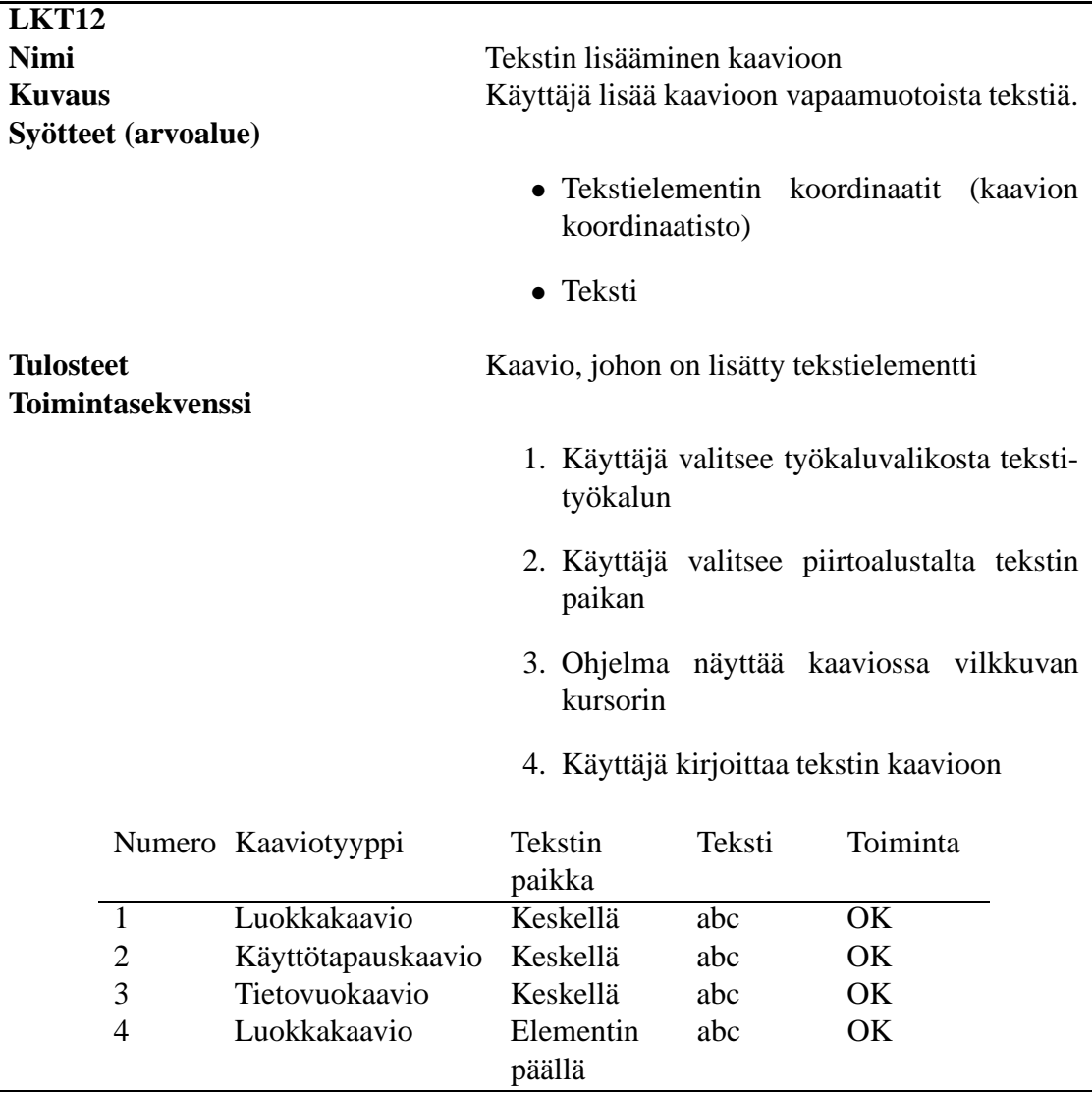

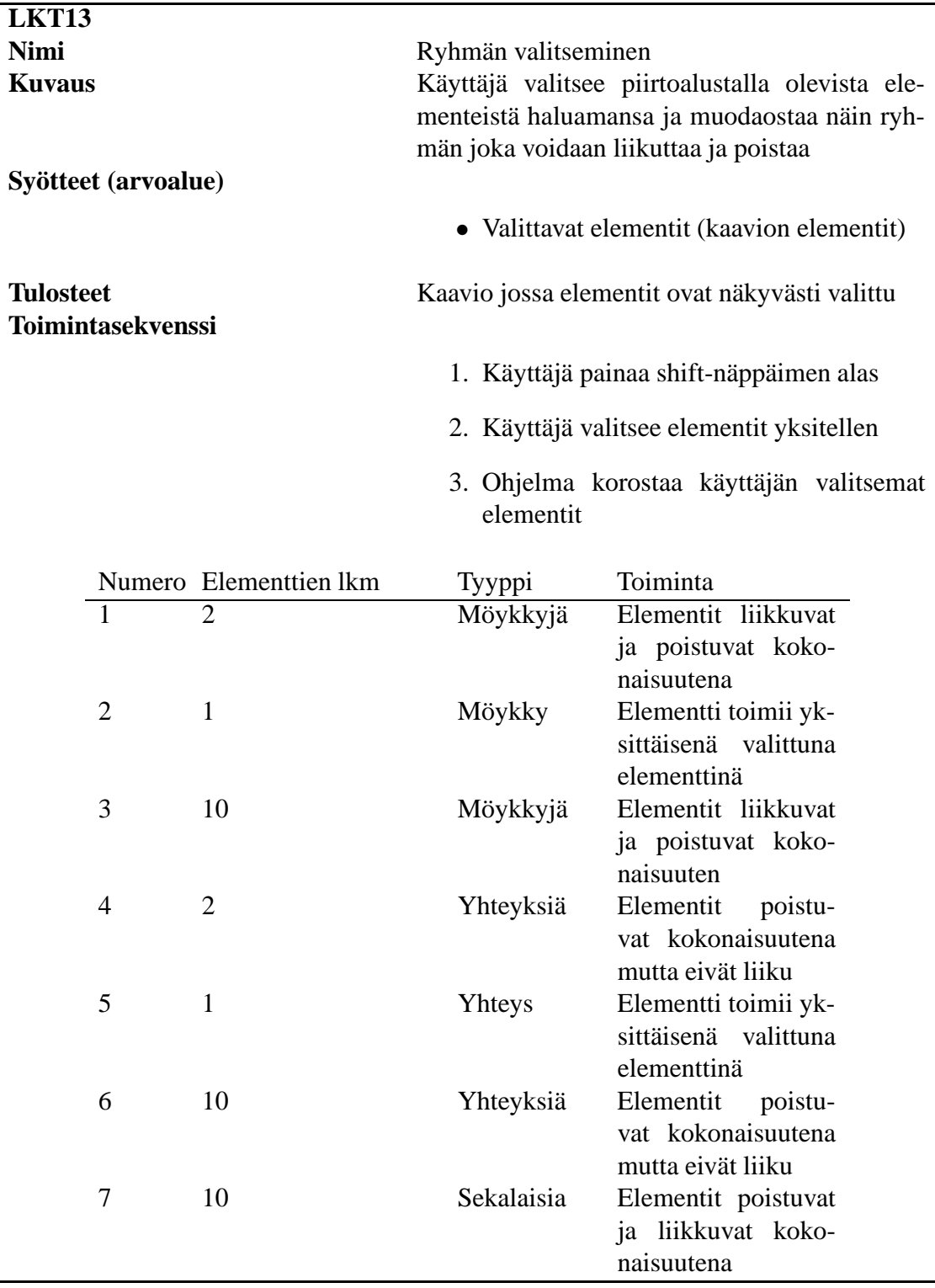

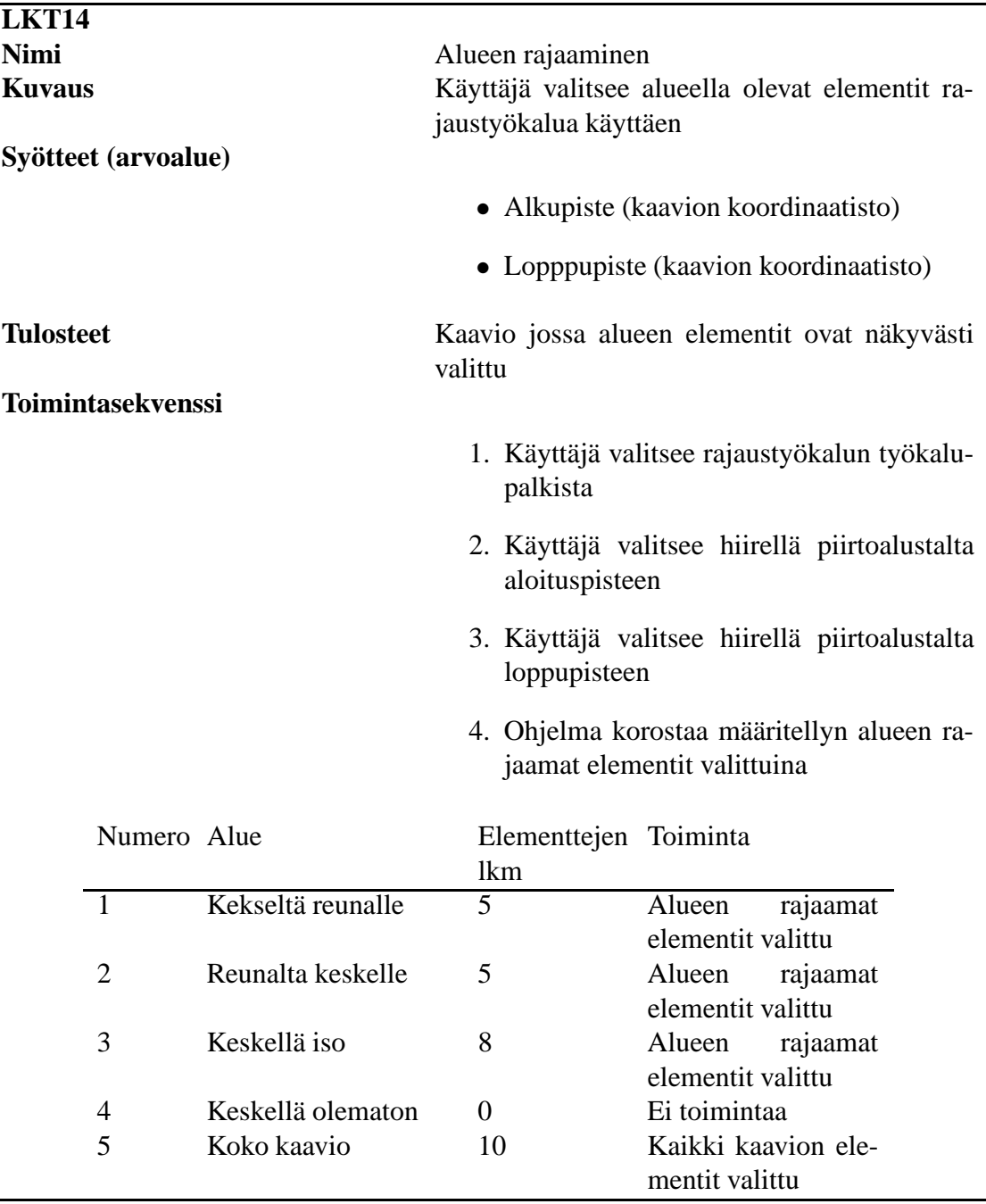

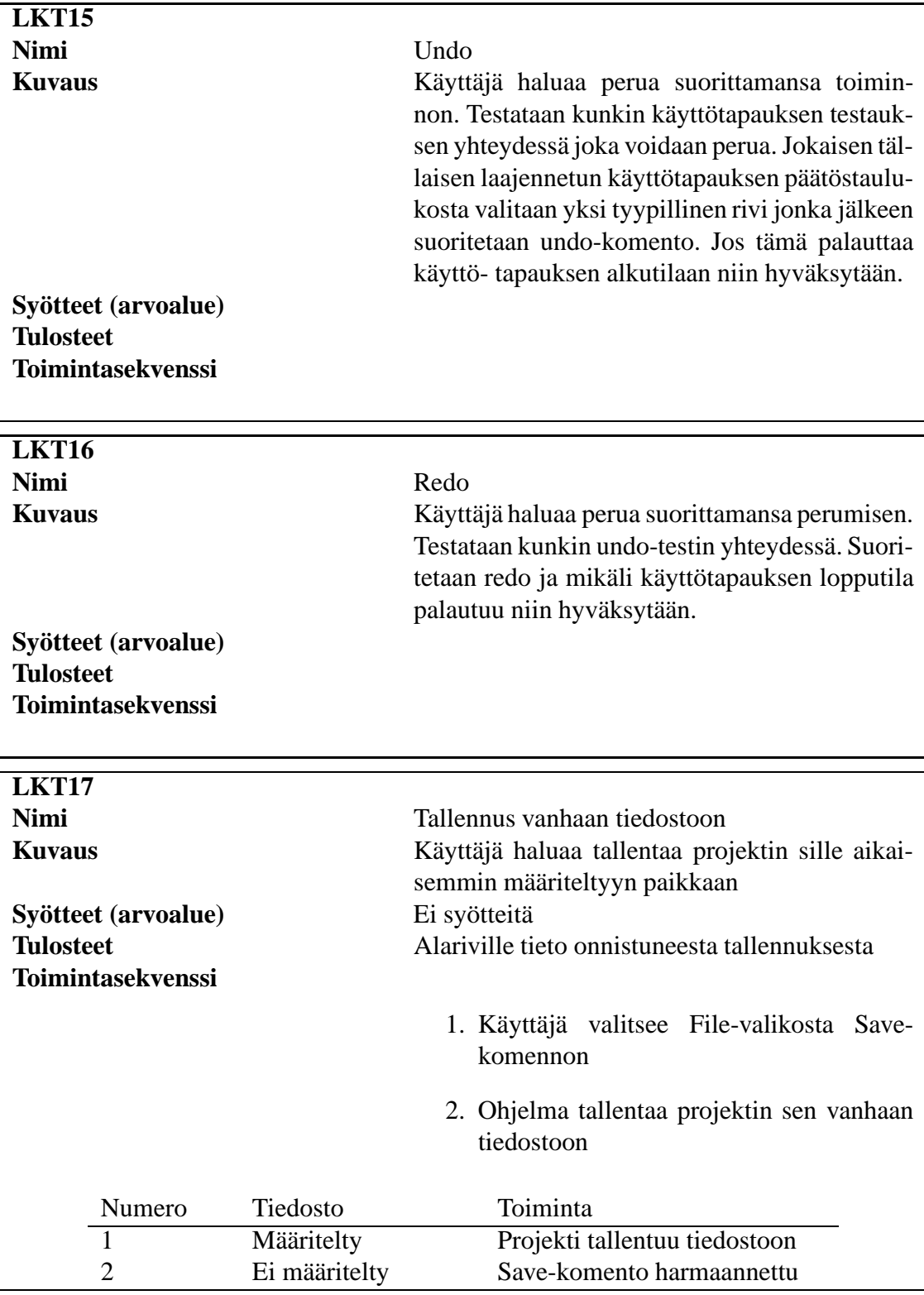

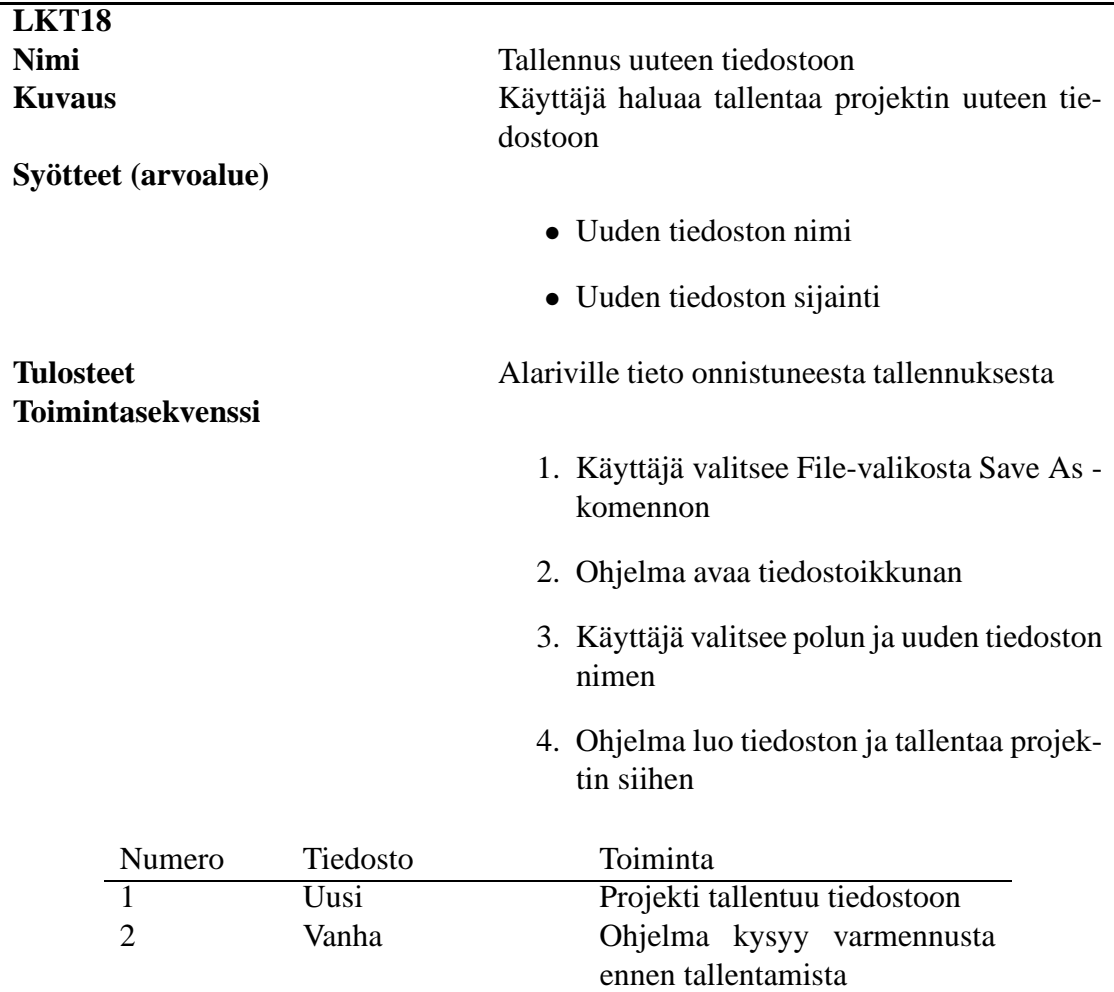

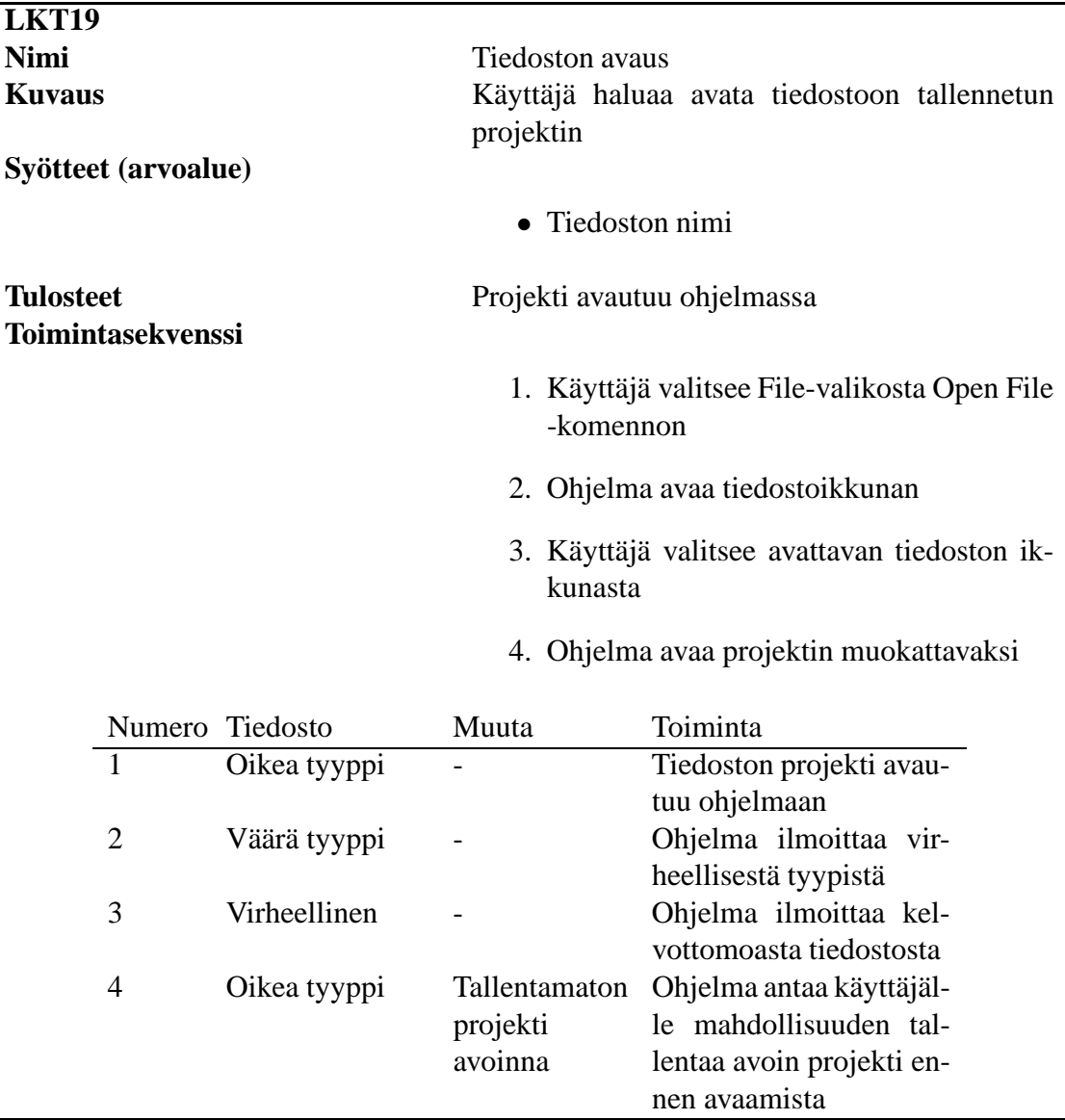